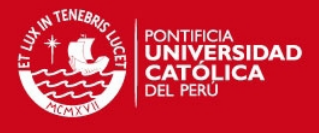

**PONTIFICIA UNIVERSIDAD CATÓLICA DEL PERÚ FACULTAD DE CIENCIAS E INGENIERÍA** 

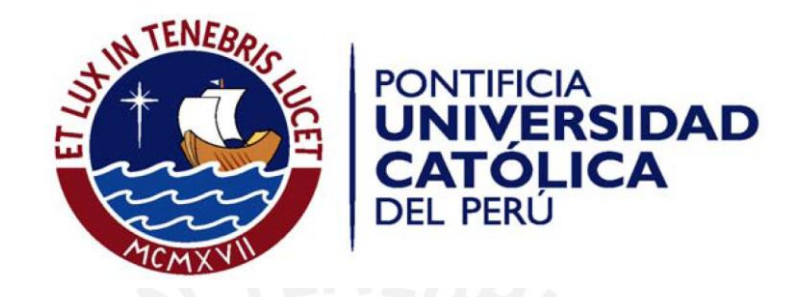

# **DISEÑO DE UN MÓDULO DE PLACA ORIFICIO PARA LA PLANTA TÉRMICA DEL LABORATORIO DE ENERGÍA DE LA PUCP**

Tesis para optar el Título de Ingeniero Electrónico, que presenta el bachiller:

# **RONALD LUIS DIAZ LA TORRE**

ASESOR: Ing. Willy Eduardo Carrera Soria

**Lima, Agosto del 2012**

Tesis publicada con autorización del autor No olvide citar esta tesis

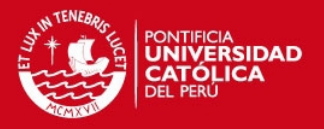

#### **RESUMEN**

Actualmente, la energía en sus diferentes formas, es un recurso necesario para el aprovechamiento del ser humano. Entre todas estas formas, la energía eléctrica cumple un papel fundamental, no solo en el ámbito industrial, sino también en nuestro desenvolvimiento cotidiano, haciendo posibles muchas de nuestras actividades. Asimismo, se puede lograr la generación de electricidad mediante diversos métodos, entre los cuales se encuentra el uso de una planta térmica, que es el sistema en el cual se realiza el presente trabajo.

Dicho sistema usa vapor de agua para transformar energía térmica en energía eléctrica usando un ciclo termodinámico. Así, para determinar el valor de la potencia eléctrica recibida, es importante una adecuada medición de dicho flujo de vapor, pues ambas magnitudes tienen una relación directamente proporcional.

En primer lugar, se definieron requerimientos previos a la realización del diseño de monitoreo de flujo másico, dentro de los cuales se observa que la forma de cálculo se deriva de la obtención de señales de sensores de presión y de temperatura. De esta forma se puede valorar el flujo másico indirectamente, y bajo estas condiciones se realizaron los diseños presentados. En segundo lugar se implementaron dichos diseños para comprobar los resultados inicialmente esperados usando las etapas de hardware y software. En tercer lugar se comprobó el funcionamiento del sistema total implementado y la planta térmica, cuyos resultados fueron monitoreados y registrados satisfactoriamente.

Con los resultados obtenidos se concluye que el diseño presentado puede realizar el monitoreo en los intervalos inicialmente establecidos de temperatura entre 100 °C y 200°C y de presión entre 0 y 10 bar, con errores de 0.5% y 0.33% respectivamente. Todos los ensayos se realizaron en la planta térmica del Laboratorio de Energía de la Pontificia Universidad Católica del Perú.

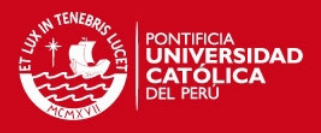

# **ÍNDICE**

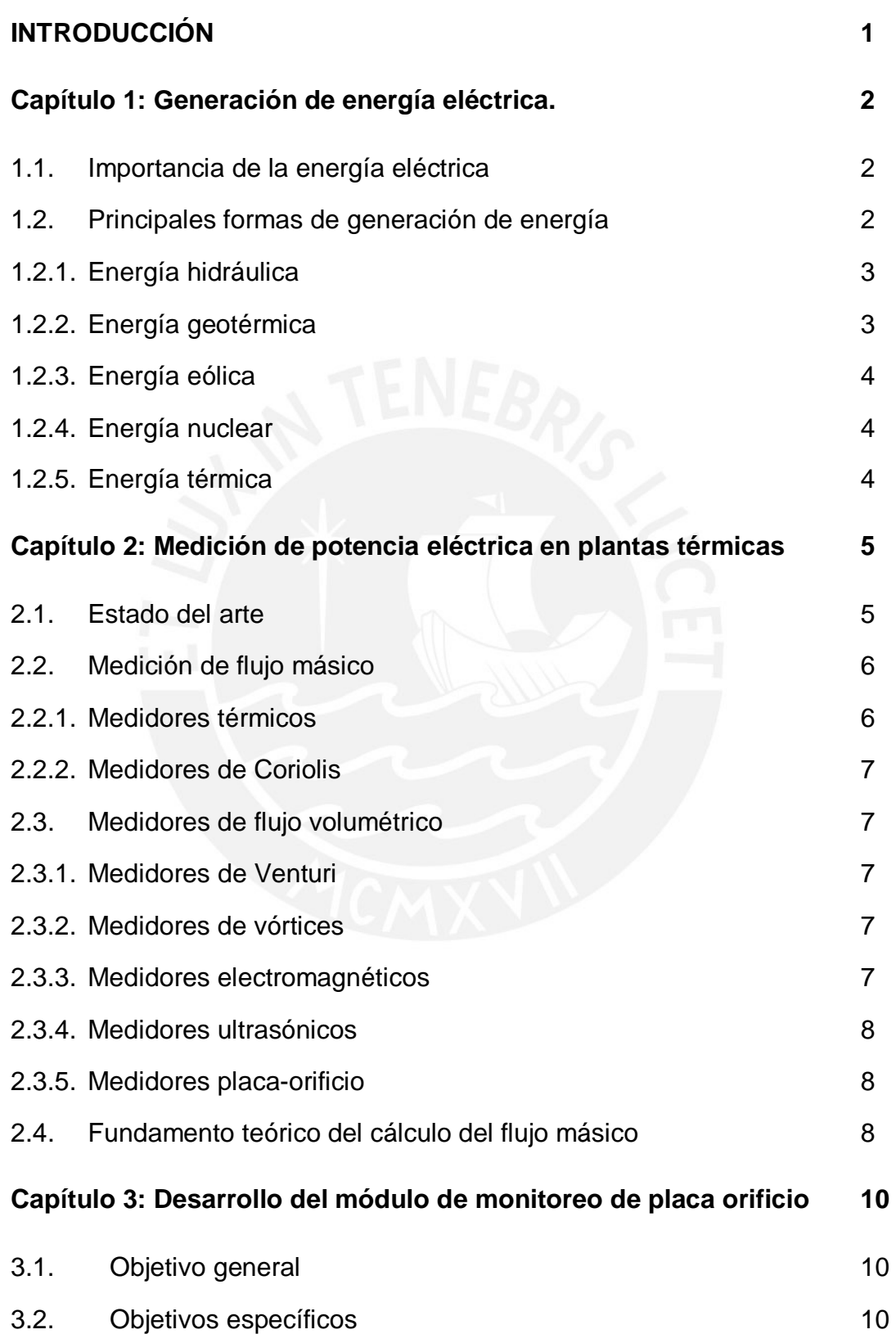

## **TESIS PUCP**

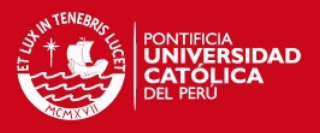

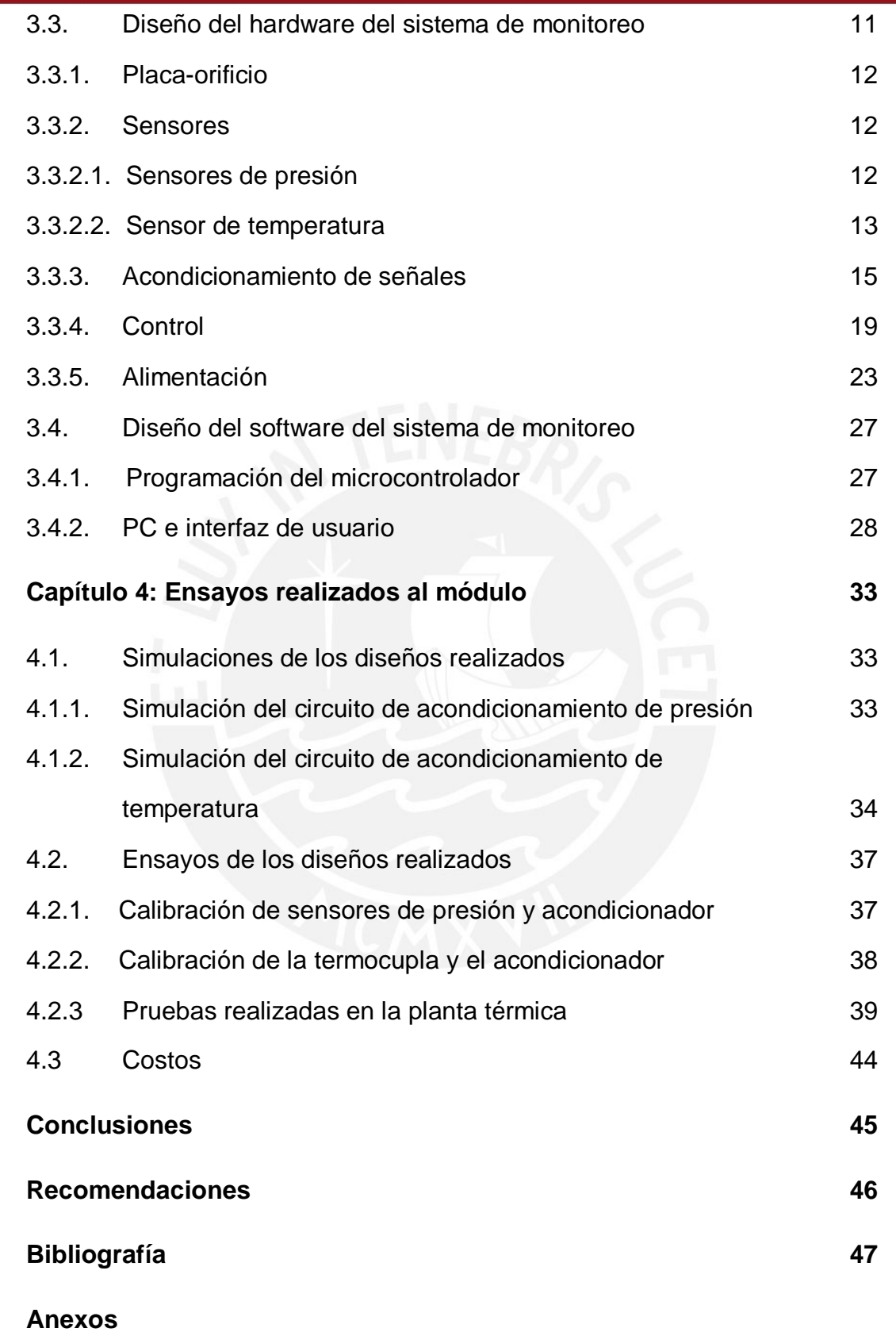

IV

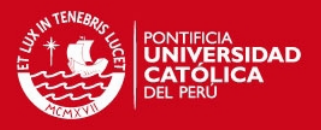

#### **INTRODUCCIÓN**

La ingeniería busca constantemente la solución a los diversos problemas que existen en nuestro entorno, usando técnicas y conocimientos teóricos para ser plasmados adecuadamente de forma práctica. En esta búsqueda se pretende también usar los recursos disponibles de forma eficiente, de tal forma que se pueda lograr un producto final satisfactorio tanto en calidad como en precio. En nuestro país, como ocurre en muchos otros casos, se tiende a importar tecnología en las industrias, puesto que se carece de la mano de obra necesaria o del conocimiento requerido para obtener el resultado deseado.

En el caso de generación de energía eléctrica esta consideración es también válida y entre todas las formas posibles de realizarla se presenta en particular un sistema llamado planta térmica. En dicho sistema se emplea un fluido a través de él para lograr obtener energía eléctrica. Usualmente se emplea vapor de agua cuyo flujo másico requiere ser medido durante su funcionamiento, como es el caso de la planta térmica del laboratorio de energía de la PUCP. Para este fin existen muchos métodos de solución, algunos de ellos costosos o difíciles de conseguir, y de acuerdo a lo mencionado inicialmente, se tiende a buscar en este caso un resultado de calidad, accesible económicamente y capaz de satisfacer los requerimientos necesarios usando componentes disponibles en el mercado nacional.

Ante esta situación, el presente trabajo presenta una alternativa de solución para lograr el monitoreo de flujo másico de vapor de agua de la planta térmica del laboratorio de energía de la PUCP. Primero se presenta un diseño del sistema de visualización y a continuación se muestran los resultados obtenidos al realizar las implementaciones correspondientes.

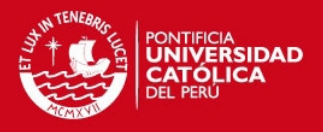

# **CAPÍTULO 1**

# **GENERACIÓN DE ENERGÍA ELÉCTRICA**

El presente capítulo presenta las diferentes formas mediante las cuales se realiza la generación de energía eléctrica y los detalles más importantes de cada una. A continuación se explicará brevemente el funcionamiento de un generador térmico, el cual es el sistema con el que se trabajará posteriormente.

## **1.1. Importancia de la energía eléctrica**

El consumo de energía en el mundo es actualmente una de las características importantes de todas las sociedades desarrolladas y en vías de desarrollo, ya que por medio del trabajo útil obtenido de ella se pueden realizar actividades como transporte, agricultura, minería, pesquería, entre otras. De todas las formas de energía disponibles para el hombre, una de las más importantes es la energía eléctrica, la cual es requerida en el mundo con una demanda creciente en las últimas décadas. Ésto se debe al crecimiento y aumento de necesidades dependientes de este recurso, que se orienta a satisfacer la demanda del sector residencial, comercial, público, industrial, minero-metalúrgico, agropecuario, agroindustrial y pesquería. A nivel nacional, la distribución de energía eléctrica del año 2009 se muestra en la figura 1.1.

Actualmente existen diversas formas de generación de energía eléctrica, entre las cuales se pueden enumerar principalmente las siguientes: energía hidroeléctrica, geotérmica, térmica, eólica y nuclear. Debido a los recientes acontecimientos con respecto a esta última forma de generación eléctrica, se evaluará su continuidad en ciertos países, debido a su peligrosidad a corto plazo y a largo plazo.

## **1.2 Principales formas de generación de energía**

A continuación se describen brevemente las principales formas de generación de energía eléctrica:

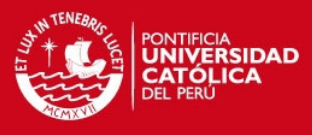

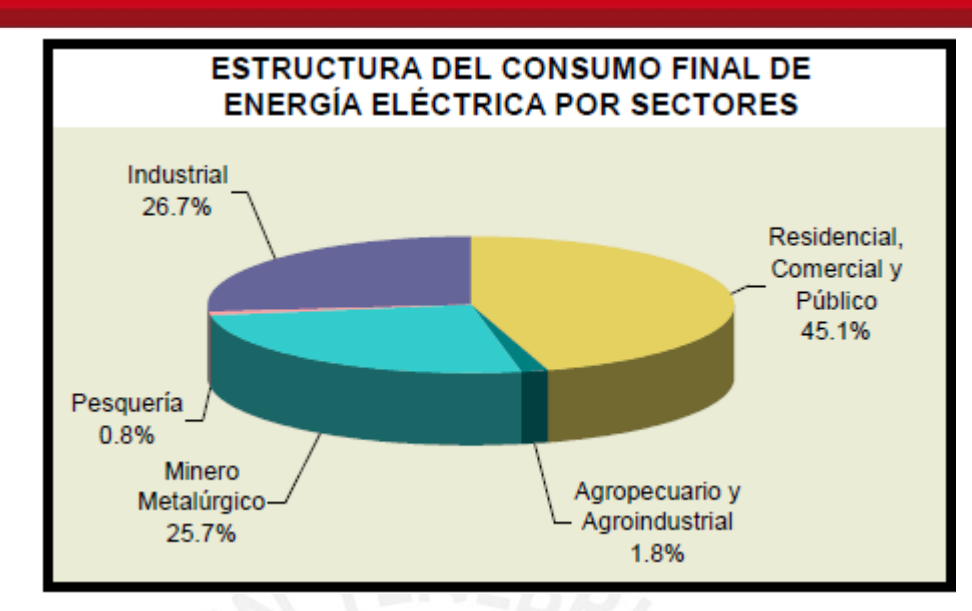

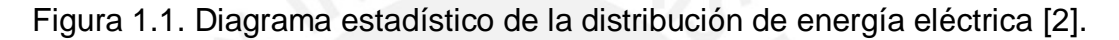

## **1.2.1 Energía Hidráulica**

 Las centrales hidroeléctricas emplean este tipo de energía para generar electricidad. Se aprovecha la energía potencial del agua contenida en un cauce a una altura determinada para mover una turbina capaz de producir trabajo, que a su vez se encargará de transformar en energía eléctrica [9]. En áreas geográficas en las cuales haya movimiento de grandes masas de agua y estas tengan energía potencial apreciable, esta forma de obtener energía eléctrica es la más adecuada. En el Perú existen 21 centrales hidroeléctricas que proveen más de 3GW de potencia efectiva y ocupan el 41% de la generación de energía eléctrica total producida a nivel nacional [4].

## **1.2.2 Energía Geotérmica**

Se obtiene aprovechando el calor del subsuelo, el cual usualmente es aprovechado en zonas en las cuales hay actividad volcánica y géiseres. En lugares en los cuales hayan aguas termales a poca profundidad, este tipo de aprovechamiento energético es el más apropiado [9]. En el Perú se está tratando de incentivar este tipo de consumo debido a su bajo impacto ambiental en comparación al que se produce usando carbón o petróleo. Actualmente se

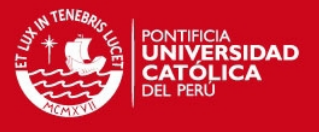

cuenta con algunas regiones geotérmicas de importancia a nivel nacional, por lo que se espera la inserción de este tipo de generación en el mercado eléctrico.

#### **1.2.3 Energía Eólica**

 Este tipo de energía se aprovecha de las corrientes de aire y se transforman en energía eléctrica. Se emplean usualmente aerogeneradores para este fin. El principal inconveniente en este caso es la dependencia de la continuidad de corrientes de aire en el medio [9]. Su uso no contamina el medio ambiente, pero la cantidad de potencia generada por este medio no es suficiente para satisfacer la demanda del recurso. Además necesita de gran área para su instalación. En nuestro país, este tipo de generación de energía eléctrica es aún incipiente.

#### **1.2.4 Energía nuclear**

Se aprovecha este tipo de energía por medio de la liberación de calor debido al procesamiento de uranio y otros compuestos radiactivos [9]. Es una forma de generación que no libera compuestos dañinos al medio ambiente, siempre y cuando el ciclo bajo el cual funciona, se realice correctamente. Actualmente hay debate acerca de su uso, pues ante eventuales desastres de tipo nuclear como los ocurridos recientemente, se presume un grave impacto social y ambiental difícilmente superables [10]. Por este motivo se analizan formas alternativas de generación a tipos de energía nuclear, ya que éstas son de difícil manejo.

#### **1.2.5 Energía térmica**

También llamada energía termoeléctrica, usa un ciclo termodinámico para obtener energía eléctrica. Se usa calor liberado a partir de la combustión de petróleo, gas natural o carbón para producir energía. El flujo másico que circula a través del ciclo termodinámico es usualmente vapor de agua. Es este flujo el que proporciona energía a la turbina encargada de generar electricidad, llamada turbina generadora [1].

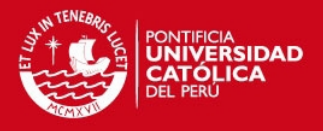

# **CAPÍTULO 2**

## **MEDICIÓN DE POTENCIA ELÉCTRICA EN PLANTAS TÉRMICAS**

En primer lugar se presenta el diagrama técnico de una planta térmica y se explicará su diagrama de procesos. A continuación se describirán brevemente las formas más importantes de medir potencia eléctrica por medio del flujo másico y volumétrico, entre los cuales está el sistema de placa-orificio, el cual es el que se usará posteriormente para medir las magnitudes necesarias en la planta térmica. Finalmente se presentarán las expresiones matemáticas necesarias para el cálculo de flujo másico.

#### **2.1 Estado del Arte**

Como se explicó anteriormente, una planta térmica usa calor producido por combustible, carbón o gas natural para producir energía eléctrica, el cual se puede obtener mediante el trabajo producido por una turbina [3]. En el laboratorio de energía se tiene un diagrama de procesos con algunas etapas adicionales a las mostradas anteriormente, debido a que se desea mejorar el rendimiento del sistema, y también se tienen algunas consideraciones adicionales a tomar en cuenta en una planta térmica real.

En este caso, para el desarrollo de la presente tesis, se trabajará con la planta térmica ubicada en el laboratorio de energía de la sección mecánica de la PUCP. La figura 2.1. describe de forma general el ciclo bajo el cual se trabaja.

- (1-2) Se tiene agua en estado líquido a temperatura ambiente en el punto 1, y la bomba se encargará de aumentar la presión del flujo de forma isoentrópica.
- (2-3) Se aumenta la temperatura del líquido en el punto 2 isobáricamente, lo cual produce una transferencia de calor hacia la caldera y el cambio de estado del agua a vapor saturado.

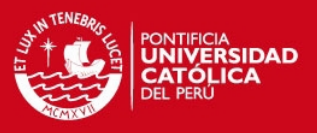

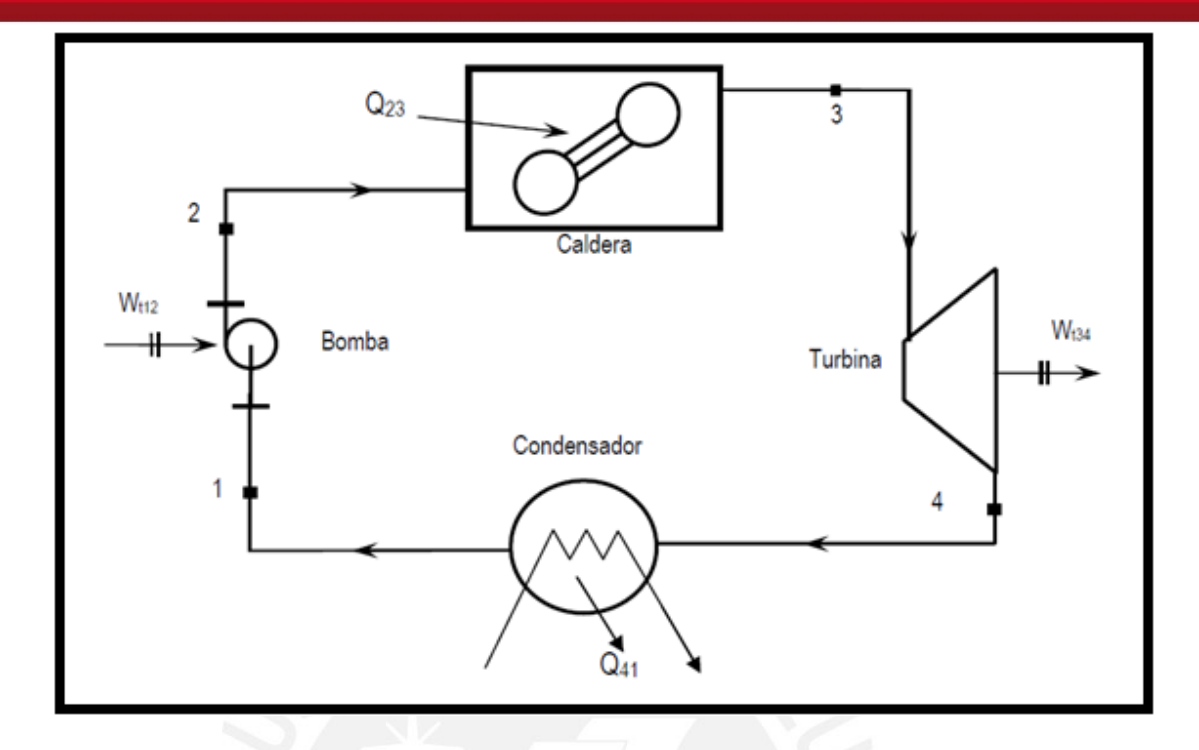

Figura 2.1. Diagrama de procesos de una planta térmica [8].

- (3-4) El flujo de vapor disminuye su presión a través de la turbina de forma isoentrópica, generando trabajo útil y mezcla de vapor y agua líquida.
- (4-1) Se enfría el flujo de agua logrando su condensación. Este proceso se realiza de forma isobárica.

El flujo másico se emplea para hallar el valor de la potencia de la bomba, el calor suministrado al agua en la caldera, el trabajo realizado por la turbina que será aprovechado por el generador y además se usa para hallar el calor disipado por el condensador [1] [8].

 A continuación se describen inicialmente las formas de medición de flujo másico y luego los métodos para medir flujo volumétrico.

## **2.2 Medición de flujo másico**

## **2.2.1 Medidores térmicos**

Este tipo de medidores usan la transferencia de calor producida por el fluido hacia la tubería que los transporta. Usualmente se coloca una termocupla

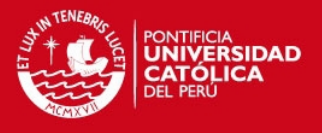

aguas arriba del flujo y otro aguas abajo. Con la diferencia de temperaturas obtenida y con las propiedades del fluido, se genera una señal eléctrica relacionada con el flujo másico, de tal forma que se logra conocer su valor.

## **2.2.2 Medidores de Coriolis**

Se emplea la teoría de aceleración de Coriolis, la cual plantea la existencia de una aceleración tangencial de un objeto con una velocidad lineal en una superficie que gira con velocidad angular constante [7]. Se emplean usualmente con líquidos, aunque también se emplea con vapor sobrecalentado y con gases.

## **2.3 Medidores de flujo volumétrico**

## **2.3.1 Medidores de Venturi**

Es uno de los métodos más antiguos para medir flujo másico a escala industrial. Este método consiste en disminuir la presión de un fluido que atraviesa el dispositivo. Se reduce la presión aumentando la velocidad en la parte en la cual hay menor área del tubo de Venturi [7] [15].

#### **2.3.2 Medidores de vórtices**

Este método se basa en la medición de la frecuencia de aparición de vórtices, los cuales son áreas de movimiento circular con gran velocidad local. Una vez medida, se puede calcular la velocidad con una relación de proporcionalidad. Esta velocidad a su vez es proporcional al caudal, con lo cual se obtiene el valor de flujo volumétrico. Si se conoce el valor de la densidad promedio del fluido, se puede conocer el valor del flujo másico.

#### **2.3.3 Medidores electromagnéticos**

Se basa en la ley de inducción electromagnética propuesta por Faraday, mediante la cual el voltaje inducido es proporcional a la velocidad del conductor empleado, dimensión del conductor (extensión en metros) y la fuerza del campo electromagnético bajo el cual está el conductor [7]. El caudal necesario para calcular el flujo volumétrico es dependiente de los valores de la tensión inducida

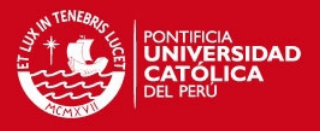

y del flujo electromagnético.

## **2.3.4 Medidores ultrasónicos**

Este medidor se basa en la medición de la diferencia de velocidades para el cálculo del caudal. Consiste en un emisor de onda y un receptor de la misma. La onda emitida se desplaza a velocidad propia y a la velocidad de arrastre del fluido. La diferencia de tiempo en el cual se tarda la onda de llegar al receptor y el tiempo en el que se tarda en regresar al emisor es proporcional al flujo volumétrico [7]. Son adecuados para trabajar con líquidos que causan corrosión o líquidos con impurezas.

#### **2.3.5 Medidores placa-orificio**

Este medidor es muy común para la medición de flujo volumétrico, y uno de los más populares debido a su simplicidad [7]. Existen ciertos estándares que son necesarios para lograr una mayor precisión en el cálculo. Las normas establecidas para el diseño, control e instalación adecuada se encuentran detalladas en el estándar ISO 5167. Para el caso que se presenta se requiere un diseño usando una diferencia de presiones y el cual será empleado en este caso. Consiste usualmente en un disco metálico con un orificio estratégicamente ubicado para lograr un flujo aproximadamente laminar. Una vez logrado esto se procede a medir la diferencia de presiones, esto es a la entrada y a la salida del orificio ubicado en la placa. Se seleccionará este último medidor de flujo másico, debido a que se cuenta con dicho equipo instalado en la planta, además el personal de laboratorio tiene experiencia en su uso y mantenimiento.

## **2.4 Fundamento teórico del cálculo del flujo másico**

El área del orificio es una constante conocida para el cálculo del flujo másico. Se registrará una temperatura a la entrada del sistema placa-orificio por medio de la cual se calculará un valor de volumen específico que se encuentra en una tabla termodinámica de propiedades del agua. Con este valor se calculará el

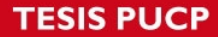

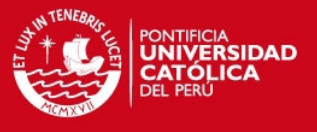

valor de la densidad correspondiente al flujo másico. Para hallar la velocidad se usará la expresión siguiente:

$$
V = K \sqrt{\frac{2\Delta P_{12}}{\rho}} \text{ (Ecuación 2.1);} \qquad \text{donde:}
$$

*V* : Velocidad del flujo másico;

 $\Delta P_{12}$ : Diferencia positiva de presión entre la entrada y la salida de la placa orificio.

 $\rho$  : Densidad del vapor de agua;

Se puede notar que el cálculo de la velocidad del flujo depende de los valores de presión a la entrada y a la salida del sistema placa-orificio y de la densidad del flujo de agua [15].

Finalmente, para lograr calcular el valor de flujo másico se usará la expresión:

ṁ = ρ. *V. A* (Ecuación 2.2)*;* donde*:* 

ṁ: Flujo másico de agua.

*V:* Velocidad del flujo másico.

*A:* Área del orificio por el cual fluye el vapor de agua.

 $\rho$  : Densidad del agua.

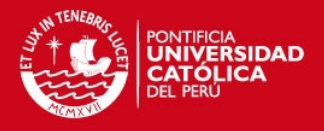

# **CAPÍTULO 3**

## **DESARROLLO DEL MÓDULO DE MONITOREO DE PLACA ORIFICIO**

El presente capítulo presenta el diseño realizado para la adquisición de parámetros necesarios para el cálculo de flujo másico. En primer lugar se presentan el objetivo general y los objetivos específicos. A continuación se muestra la división del hardware del sistema en etapas. Luego se enumeran los requerimientos del diseño en cada etapa y sus posibles alternativas de solución. Asimismo se presentan las elecciones de componentes y los diseños realizados, si fuera el caso, y se describe el criterio utilizado en cada etapa. Posteriormente se presentan las etapas en las cuales está dividido el software del sistema. En esta parte se explican los diagramas de flujo necesarios en la programación.

#### **3.1. Objetivo general**

El propósito principal de la tesis presentada es diseñar un sistema mediante el cual se permita la visualización del valor de flujo másico de vapor de agua a través de la planta térmica del Laboratorio de Energía de la Pontificia Universidad Católica del Perú.

#### **3.2. Objetivos específicos**

Las especificaciones del diseño son las siguientes:

- Rango de medición de temperatura: 100 200° C.
- Rango de medición de presiones absolutas:  $0 10$  (bar).
- Visualización de temperatura con resolución de 1°C.
- Visualización de presión con resolución de 0.3 bar.
- Visualización del flujo másico (kg/s).
- Visualización del caudal con resolución de 1 decimal  $(m^3/h)$ .
- Empleo de un microcontrolador adecuado.
- Visualización de resultados en una PC.
- Exportación de datos a EXCEL.

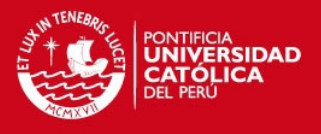

## **3.3. Diseño del hardware del sistema de monitoreo**

Se presenta en la figura 3.1. el diagrama de bloques de las etapas en las cuales se divide el proceso. En primer lugar se tienen como variables de entrada dos valores de presión, cuya diferencia será acondicionada previamente a la etapa de conversión análogo-digital por parte del microcontrolador. Este a su vez se encargará de traducir las señales analógicas, tomadas de los sensores de presión, a valores digitales.

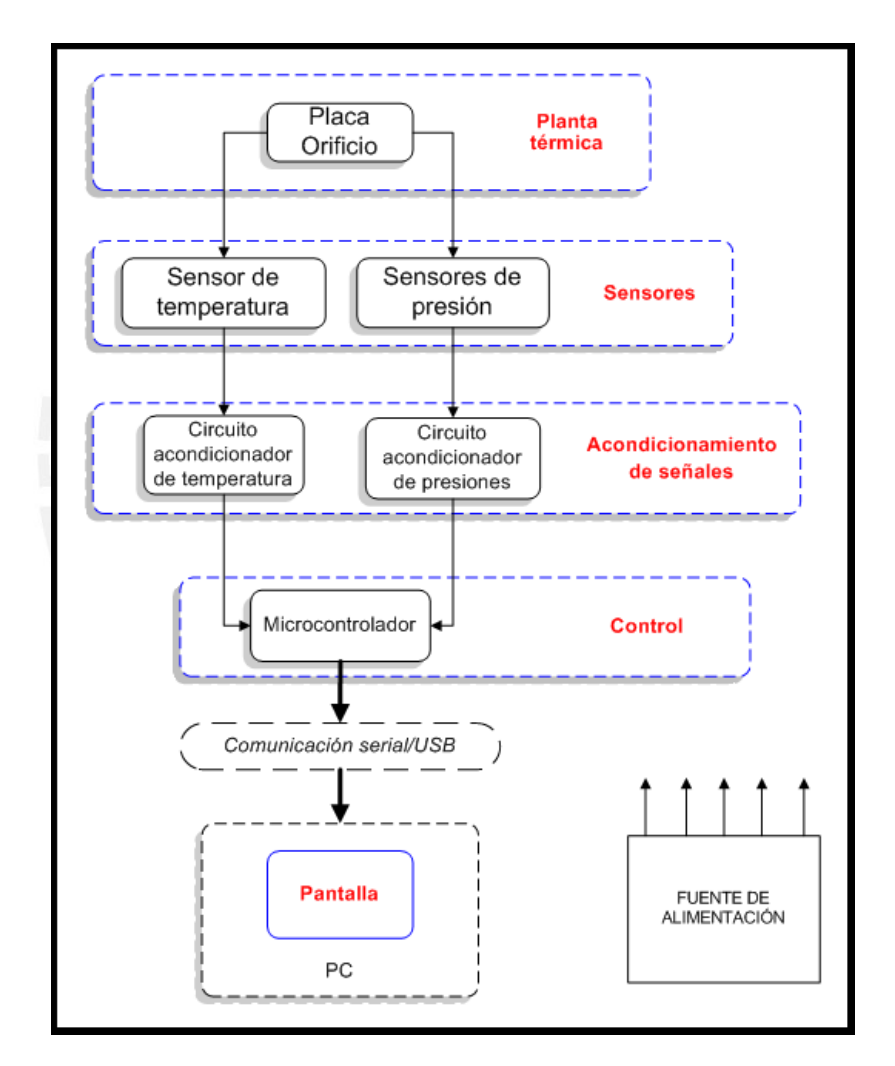

Figura 3.1. Diagrama de bloques del sistema de monitoreo de la placa-orificio.

Posteriormente se enviarán estos valores serialmente desde el microcontrolador hacia la computadora. Finalmente estos valores recibidos en la PC serán mostrados de forma conveniente en la pantalla mediante un archivo en EXCEL.

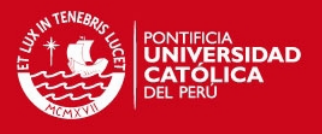

## **3.3.1. Placa-orificio**

En este caso, las señales físicas de presión y temperatura serán tomadas de la placa-orificio, a la entrada se colocará una termocupla y un sensor de presión, y a la salida se colocará el segundo sensor de presión. Los detalles de la placaorificio son explicados en el capítulo anterior.

## **3.3.2. Sensores**

Para lograr cuantificar adecuadamente los valores de presión y temperatura registrados de la planta térmica, se requieren usar sensores para cada magnitud. Se describirán primero los requerimientos y las alternativas de medición de presión y posteriormente los requerimientos y las alternativas de medición de la temperatura.

## **3.3.2.1. Sensores de presión**

Existe una amplia variedad de marcas y modelos de estos dispositivos, por lo que el criterio de selección se realizará de acuerdo al rango de trabajo en el que se necesite trabajar y la disponibilidad del sensor.

#### Requerimientos

- Rango de medición de presiones absolutas: 0 10 (bar).
- Resolución de 2 decimales por cada valor de presión medido.

## Alternativas de selección:

Sensores de presión absoluta: Este tipo de sensores brindan información de la presión comparada con el valor del cero del vacío absoluto.

Sensor de presión diferencial: La función de este tipo de sensor es muy parecida a la anterior, solo que en este caso se mide la diferencia entre dos presiones absolutas.

En la tabla 3.1 se muestran las características de un sensor de presión absoluta y un sensor diferencial.

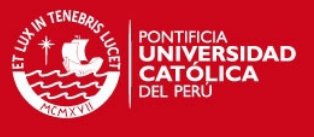

#### Tabla 3.1. Características principales de los sensores de presión

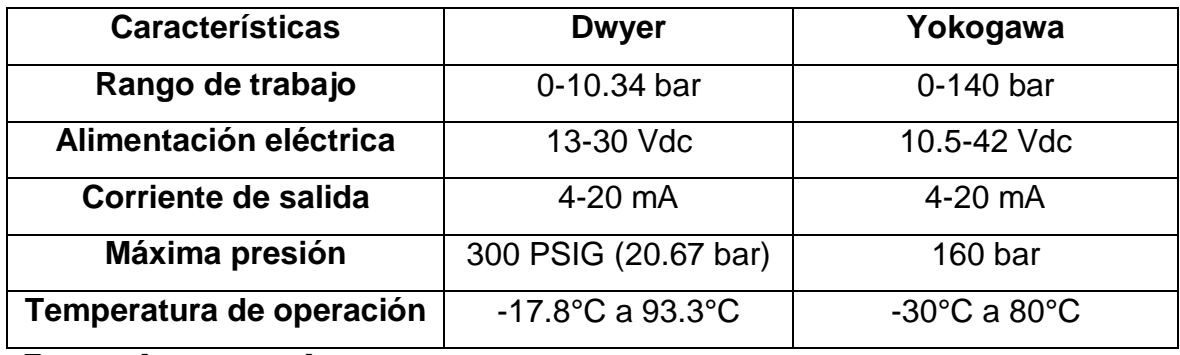

Fuente: [ver anexos]

Se optó por la primera alternativa, pues estos sensores además de cumplir con los requerimientos y de ser de fácil manipulación, existe experiencia en el uso de éstos. Además se cuenta con ellos en el laboratorio de energía, por lo que representa un ahorro de compra de componentes. De acuerdo a los requerimientos mencionados anteriormente, se empleará prácticamente todo el rango de trabajo disponible de los sensores elegidos, es decir de 0 a 10 bar.

## **3.3.2.2. Sensor de temperatura**

En este caso se desea emplear un dispositivo de fácil inserción en el sistema. Se describen a continuación los requerimientos y las alternativas de solución:

#### Requerimientos

- Rango de medición de temperatura: 100 200° C.
- Resolución de 1° C.

## Alternativas de selección

Termómetro: Son instrumentos que aprovechan la propiedad de dilatación del mercurio contenido en un tubo capilar interno. La altura de la columna de mercurio depende de la temperatura alrededor del termómetro que tiene previamente rótulos que indican el valor de dicha temperatura con las unidades correspondientes.

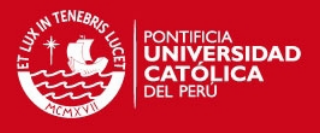

Termistor: Son dispositivos que presentan una variación de su resistividad con la temperatura. Son no lineales, lo que en este caso dificultaría el diseño del sistema y la lectura apropiada y precisa de la temperatura.

Detector de temperatura resistivo (RTD): Al igual que en el caso anterior, estos dispositivos emplean la variación de resistividad del semiconductor que los compone para calcular la temperatura que lo circunda. Tienen una respuesta lineal, aunque tienen aplicaciones en las que la precisión no es determinante.

Circuitos integrados: Son encapsulados que generan un voltaje proporcional a la temperatura a la cual son sometidos. Por ejemplo los LM35 y LM335 (ver anexos) son integrados de este tipo. Presentan la ventaja de poder prescindir de un circuito de amplificación, ya que la señal de tensión a la salida del integrado está en el orden de los mV. El inconveniente de éstos es el rango bajo el cual trabajan, ya que no cubren todo el intervalo de valores de temperatura.

Termocupla: Es un sensor que se compone de un par de metales distintos que producen un voltaje proporcional a la temperatura a la que está el extremo en el que está ubicado dichos metales, conocido también como termopar. En la figura 3.2. se muestran los tipos de termocuplas y sus características. En dicha figura, la desviación máxima es igual al mayor valor de las dos expresiones: el valor en °C o su equivalente calculado reemplazando (t) por la temperatura en cuestión.

#### Criterio de selección

En el laboratorio se cuenta con termocuplas tipo K y detectores de temperatura resistivos. Para efectos del diseño del sistema de monitoreo se empleará una termocupla tipo K previamente calibrada para la lectura de la temperatura, la cual está ubicada en la entrada de la placa orificio, además los datos técnicos de los que dispone satisfacen los requerimientos, es de fácil instalación en el sistema, además se ha trabajado con ésta en anteriores proyectos similares y se puede obtener una lectura de mayor precisión que un RTD.

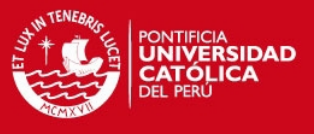

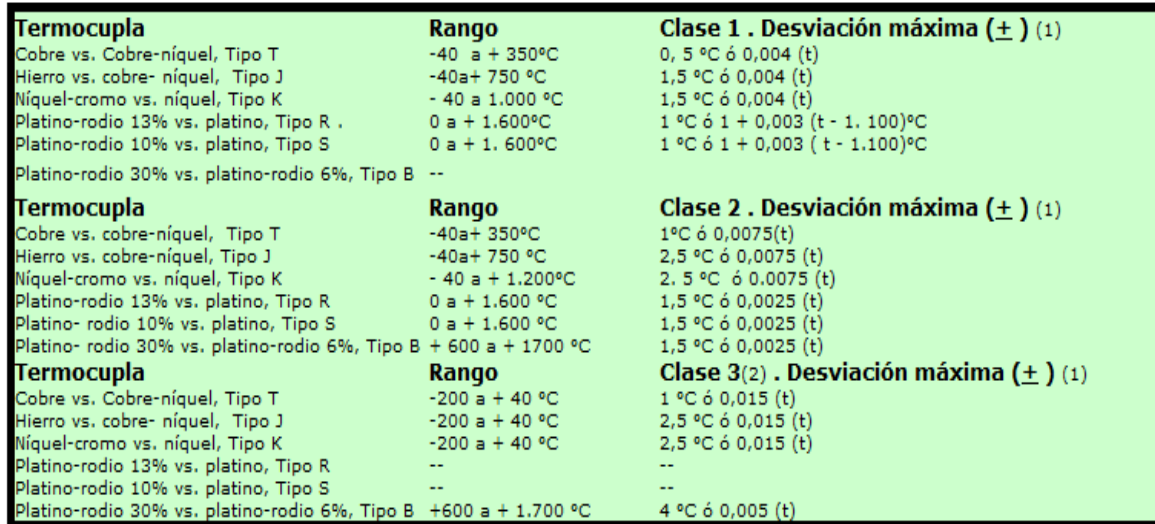

Figura 3.2. Características de los principales tipos de termocuplas [6].

## **3.3.3. Acondicionamiento de señales**

Una vez que se tiene el valor de voltaje como respuesta en la termocupla y los valores de corriente como salida en los sensores de presión, se procede a amplificar y adecuar estas señales a fin de que estén restringidas a un rango de cero y cinco voltios, ya que es este el intervalo de valores de voltaje que recibirá el conversor análogo digital del microcontrolador. Se presentan en primer lugar las altenativas para el acondicionamiento de las señales de temperatura y a continuación se presentan las correspondientes opciones para el acondicionamiento de las señales de presión.

#### Requerimientos para el acondicionamiento de temperatura

- Ajuste del voltaje amplificado correspondiente a la temperatura, entre cero y cinco voltios.
- Minimización de ruido y facilidad de montaje.

#### Alternativas de selección

La tabla 3.3 presenta las alternativas y sus características.

#### Criterio de selección

Se elegirá el circuito integrado AD595, debido a que cumple con las

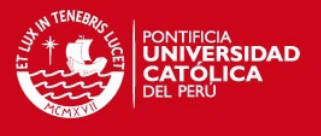

especificaciones, se tiene experiencia en el uso de este componente en anteriores proyectos, por lo que se adquirieron ejemplares en el laboratorio.

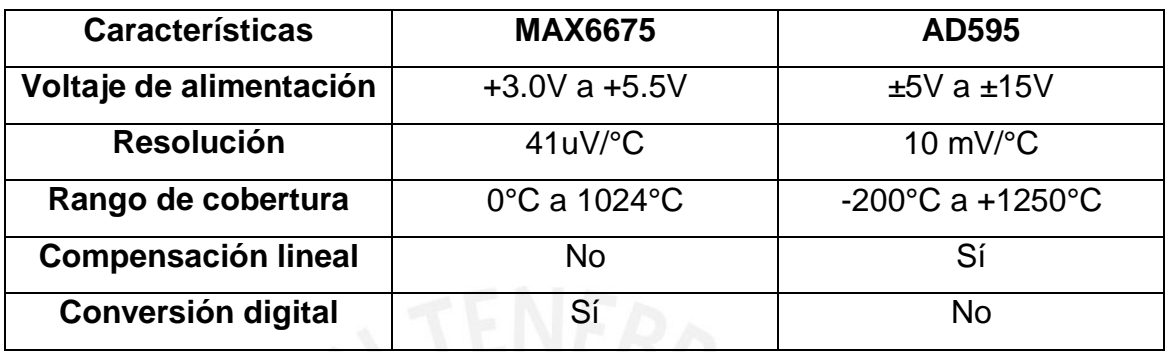

Tabla 3.3. Características importantes de los amplificadores de temperatura

Fuente [5] y [ver anexos].

## Diseño del circuito de acondicionamiento de temperatura

La termocupla proveniente de la placa orificio provee de señales de voltaje del orden de los microvoltios, por lo que es necesaria una amplificación antes de la etapa de control. En la figura 3.3. se muestra el diagrama esquemático del circuito de acondicionamiento de temperatura. La termocupla estará conectada a los pines 1 y 14 del integrado AD595, y la salida amplificada se encuentra en el pin 9, la cual estará conectada a un filtro compuesto por R1 y C1, cuyo objetivo es evitar el ruido proveniente de factores externos.

El rango de trabajo de temperatura es de 100°C a 200°C, y el AD595 posee un factor de conversión de 10mV/°C, por lo tanto los rangos de voltaje del integrado serán de 1V a 2V. Para obtener un mejor rango dinámico de este intervalo de valores, se usará la expresión  $v0 = 5(x - 1)$ .

Para lograr esta expresión se empleará un amplificador diferencial, en el cual la expresión del voltaje de salida es :

$$
v0 = (x - v1) * \frac{R5}{R4}
$$

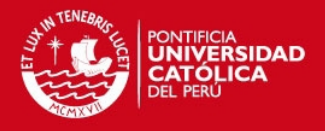

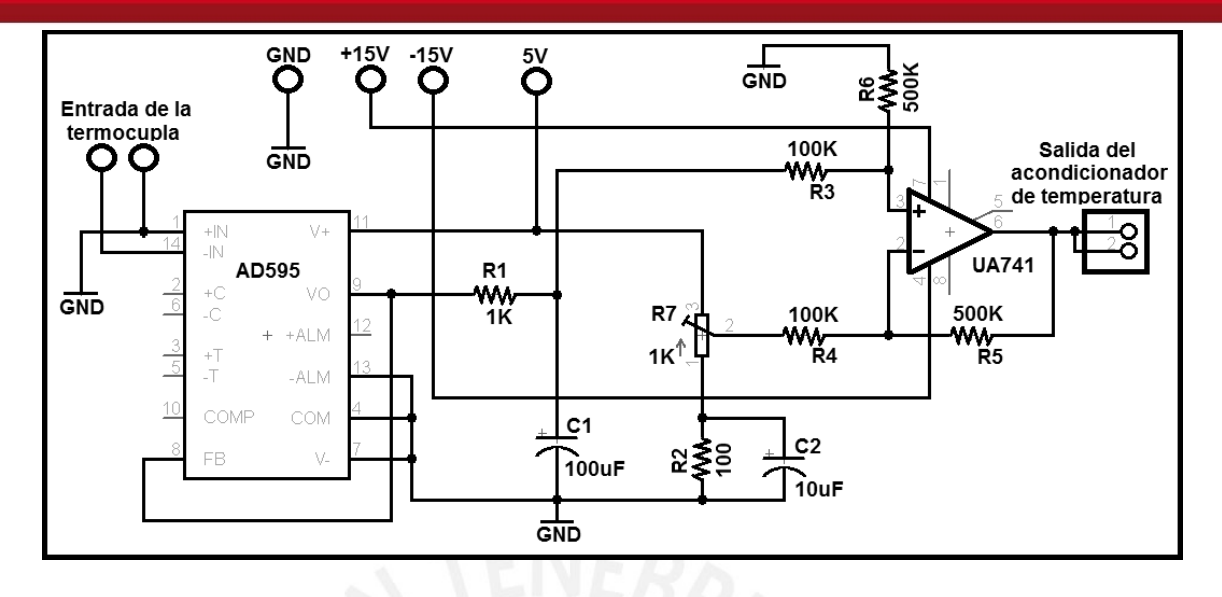

Figura 3.3. Diagrama esquemático del circuito de acondicionamiento de temperatura.

Donde x es el voltaje de salida en el AD595 y v1 es el voltaje ajustado con el potenciómetro R7, que en este caso sería de -1V. El valor de R5 = R6 = 5K y  $R4 = R3 = 1K$ .

De esta forma el rango queda definido entre 0 y 5 V, lo cual puede ser registrado adecuadamente en el microcontrolador.

El esquemático cuenta además con alimentación de 15V, -15V y GND.

Requerimientos para el acondicionamiento de presión

- Ajuste del voltaje correspondiente a las presiones, entre cero y cinco voltios.
- Minimización de ruido.
- Facilidad para realizar el montaje correspondiente.

Los sensores de presión proporcionan magnitudes de corriente entre 4 y 20 mA y se requiere acondicionarlas apropiadamente a los pines de entrada del microcontrolador, es decir transformarlas a valores comprendidos en el intervalo de 0 a 5 V. Para tal efecto se presentan las opciones a evaluar:

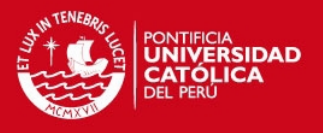

## Alternativas de selección

Resistencias de precisión: Son componentes resistivos que poseen una tolerancia alrededor de 1%. En esta aplicación se usarán resistencias de ¼ de Watt, pues la magnitud de corriente que fluirá a través de ellas son del orden de los miliamperes.

Potenciómetros de precisión: Son componentes resistivos que varían su resistencia de acuerdo a la posición angular en la que se encuentre la perilla de control. Al igual que en el caso anterior, la tolerancia es del orden del 1%, idóneo para la aplicación en la que se pretende usar.

## Criterio de selección

Para la obtención de un voltaje a partir de la corriente proveniente de los sensores de presión, se usarán resistencias de precisión, para lograr cubrir el rango de trabajo del conversor análogo-digital del microcontrolador.

#### Diseño del circuito de acondicionamiento de presión

El diagrama del circuito esquemático se muestra en la figura 3.4. Los sensores de presión entregan valores de corriente que fluctúan entre 4 y 20 mA, y este rango debe ser acondicionado de tal forma que se ajuste a los requerimientos del microcontrolador. Para tal efecto, se coloca una resistencia de precisión de 250 Ω a la salida de cada sensor, de tal forma que se logre registrar un valor de corriente máximo de 20 mA:

$$
R3 = R6 = R = \frac{5V}{20mA} = 250 \,\Omega
$$

Donde R es el valor de cualquiera de las resistencias de precisión. Con este valor de resistencia, el valor mínimo de voltaje que se obtiene es:

$$
V = (250 \,\Omega)(4 \, mA) = 1V;
$$

La siguiente etapa es un buffer, lo que permitirá aislar la impedancia del sensor y la de la siguiente etapa. A la salida se tiene un filtro pasabajos para evitar la

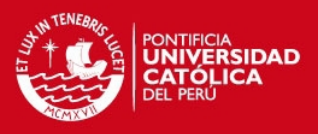

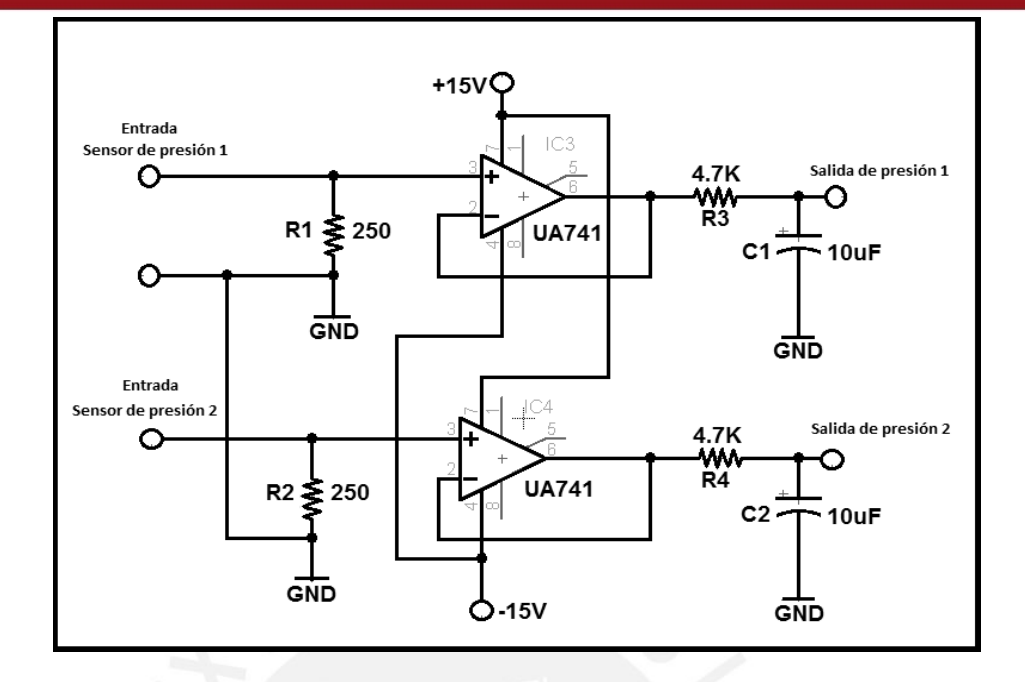

Figura 3.4. Diagrama esquemático del circuito de acondicionamiento de los dos valores de presión.

interferencia de ruido de bajas frecuencias.

## **3.3.4. Control**

En esta etapa se organizará la adquisición de datos proveniente de la etapa de acondicionamiento, la cual es analógica, y para mayor facilidad y precisión se considera necesaria su conversión a un formato digital mediante un conversor análogo-digital. Además se desea transmitir esta información a una computadora, por lo que se necesita alguna forma de comunicación con ésta. Un microcontrolador cumple satisfactoriamente con estos requisitos. A continuación se presentan los requerimientos y las alternativas de solución:

#### Requerimientos del control

- Conversor análogo-digital integrado.
- Comunicación serial incorporada.
- Disponibilidad inmediata de los componentes.

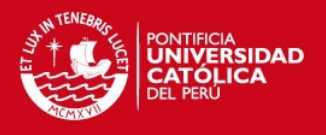

#### Alternativas de selección

Microcontroladores de Microchip (PIC): Son muy populares debido a su bajo costo, múltiples aplicaciones y un número reducido de instrucciones. Entre las características principales se puede mencionar que posee una arquitectura tipo Harvard, además contiene periféricos como: conversor análogo digital, temporizadores, interrupciones, comunicación serial, puertos de E/S, soporte para USB entre otros. Se pueden encontrar en Internet páginas de información relativa a este tipo de microcontroladores, además de la información proporcionada en la página oficial, por lo que el soporte en este caso es muy amplio.

Microcontroladores Atmel: Son también populares debido a su gran número de variantes y aplicaciones. Cuenta con arquitectura Harvard y periféricos como interrupciones, conversor análogo-digital, temporizadores, puertos de E/S, memoria SRAM y memoria EEPROM, dispositivos con comunicación inalámbrica en algunos casos, etc. Existen diversos entornos para programar estos integrados, como por ejemplo Visual Studio ó VMLAB.

Microcontroladores Philips: Estos microcontroladores cuentan con periféricos de E/S PWM, comunicación serial, temporizadores. Tienen altas prestaciones, bajo consumo de potencia y un costo relativamente barato.

Microcontroladores Intel: Es el mayor productor de circuitos integrados a nivel mundial. Se conoce principalmente por su producción de procesadores x86 de computadoras. Es idónea para aplicaciones sencillas en las cuales se use comunicación serial, poca memoria SRAM y memoria ROM.

Microcontroladores Freescale: Formada en el año 2004 a partir de su división de Motorola. Se fabrican microcontroladores de 8 y 16 bits y muchas otras variantes que tienen aplicaciones industriales, de consumo, etc.

Se muestra en la tabla 3.4 una comparación entre dos microcontroladores que se encuentran fácilmente en el mercado y que se adecúan al sistema.

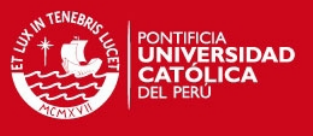

## Tabla 3.4. Datos técnicos principales del PIC12F675 y del Atmega8

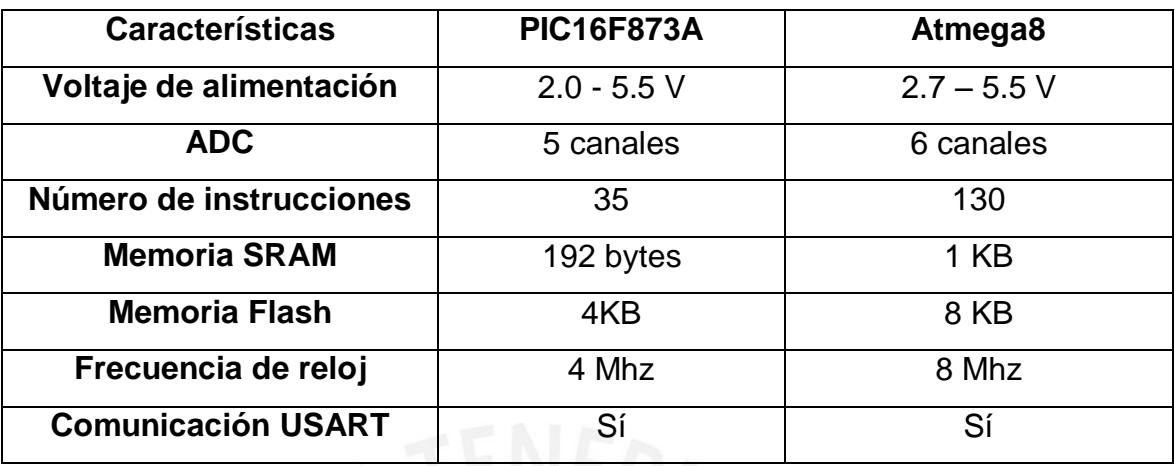

Fuentes: [12] y [13]

## Criterio de selección

De los datos observados se usará el microcontrolador Atmega8, debido principalmente a que cuenta con los requisitos necesarios y suficientes para el diseño del sistema deseado. Cabe resaltar que también es un microcontrolador con el que se ha trabajado de forma continua en diversos proyectos desarrollados en los cursos de la especialidad, por lo que facilitará la tarea de programación.

Como se realizarán conversiones de señales TTL a RS232 necesarias para la transmisión de datos, se requerirá el uso de una pequeña etapa de acondicionamiento integrada a esta etapa de control, por lo que se muestran las siguientes alternativas:

MAX232: Este integrado se encarga de convertir señales de tipo TTL a RS232 y viceversa. Necesita la conexión de condensadores para trabajar correctamente.

Circuito conversor: Este circuito también tiene la capacidad de convertir señales TTL a RS232, usando componentes discretos y la corriente de la computadora para generar señales RS232.

**TESIS PUCP** 

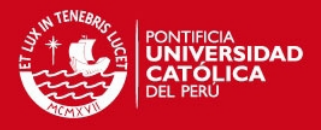

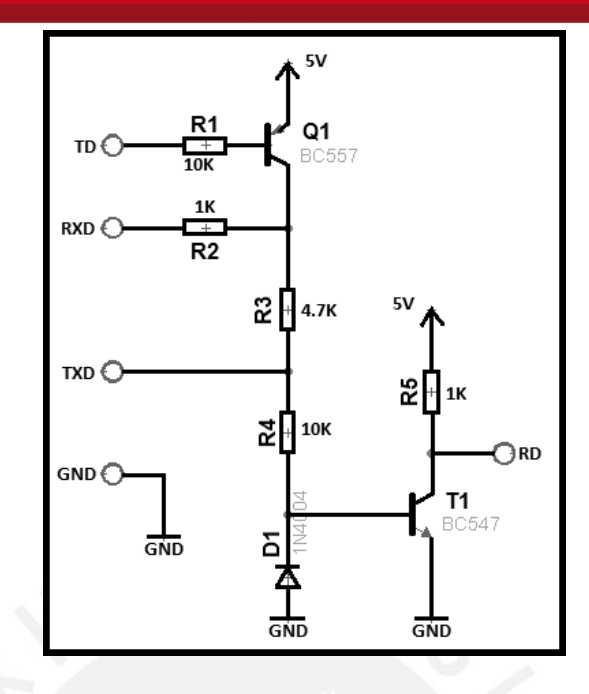

Figura 3.5. Circuito alternativo para conversión de señales TTL a RS232

# Criterio de selección

Debido a la sencillez de uso del MAX232, robustez del circuito resultante y a la experiencia de uso en proyectos relacionados a comunicación serial, se elegirá trabajar con este integrado.

## Diseño del circuito de control

En la figura 3.6 se presenta el diagrama esquemático que agrupa el microcontrolador Atmega8 y el correspondiente conversor MAX232.

El circuito de control está conformado principalmente por un microcontrolador Atmega8 y un conversor de voltaje MAX232. Ambos integrados están alimentados con +5V y GND. El pulsador ubicado en el pin PC6, a través de una resistencia colocada en "pull-up", tiene como objetivo reiniciar el microcontrolador en caso sea necesario. Los capacitores C1,C2,C3 y C5 están colocados debido a que este requerimiento está mencionado en la hoja de datos del integrado MAX232, asimismo el condensador C4 tiene por objetivo desacoplar señales que pueden introducir ruido en los pines de alimentación del encapsulado. De la misma forma los capacitores C6,C7 y C8 cumplen la misma

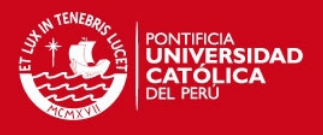

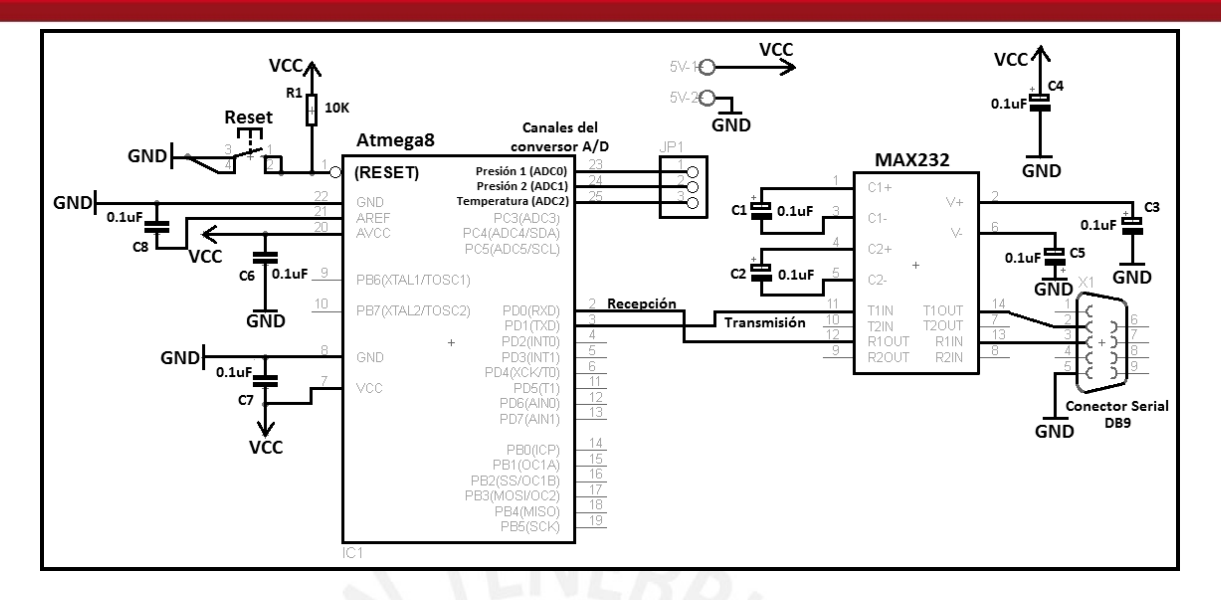

Figura 3.6 Diagrama esquemático del circuito de control del sistema.

función para el Atmega8. Se colocan tanto entre los pines VCC y GND como también entre el pin AVREF y GND, ya que según la hoja de datos, al emplearse el conversor análogo-digital, deben ser colocados. Las entradas del circuito serán los tres primeros canales de dicho conversor, y serán procesados en el Atmega8 para luego ser enviados a través del pin de transmisión y este a su vez al conector serial que servirá para la comunicación con la computadora.

## **3.3.5. Alimentación**

Esta etapa es la que proporciona energía a cada uno de los circuitos diseñados. En la tabla 3.5. se enumeran los componentes a utilizar y sus características.

Requerimientos de la etapa de alimentación

- Salida de alimentación para Atmega8 y AD595 con 5V y GND.
- Salida de alimentación para amplificadores operacionales con ±15V.
- Salida de alimentación para los sensores de presión con 24V y GND.
- No se requiere gran exactitud en los voltajes generados.

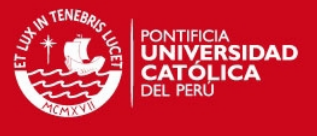

#### Tabla 3.5. Lista de componentes a utilizar y requerimientos de alimentación

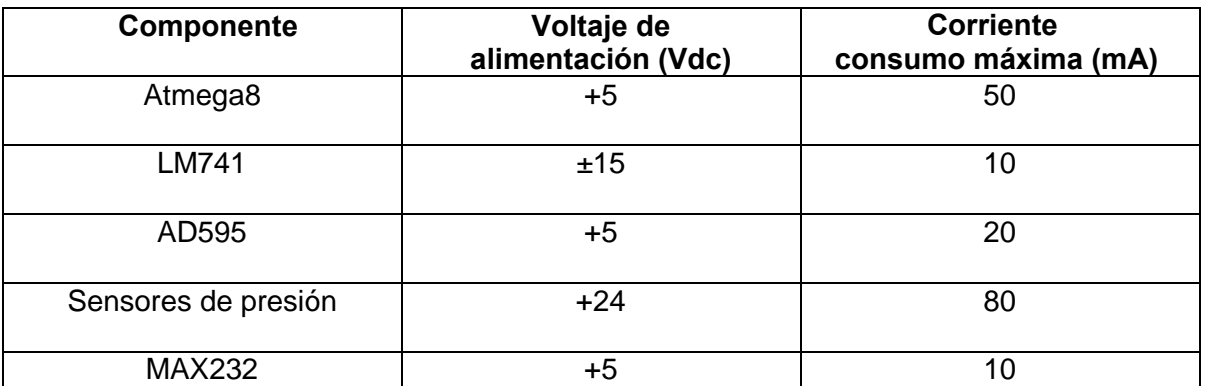

Fuente: Elaboración propia.

## **Diseño de la etapa de alimentación**

Se emplearán las curvas de Schade y sus correspondientes ecuaciones para el diseño de la etapa de rectificación y filtro de la fuente de alimentación [16]. El diseño considera el uso de rectificadores de media onda por cada regulador de voltaje, además se requerirá un transformador con 3 secundarios para la alimentación de cada regulador. En la tabla 3.8. se muestran las magnitudes necesarias para cada regulador, usando los datos de la tabla 3.5. Para los cálculos se considera una resistencia de secundario de 3 ohmios, la cual fue medida experimentalmente con un transformador de características similares al propuesto, y una frecuencia de trabajo de 60 Hz. El diagrama esquemático se muestra en la figura 3.7.

Para regulador de 5V:

$$
Vc(DC) = 8V, Vrizado = 1V, Io = 100 mA,
$$

$$
rf = \frac{Vrizado * 100\%}{Vc(DC) * 2\sqrt{2}} = \frac{1 * 100\%}{8 * 2\sqrt{2}} = 4.4\%,
$$

$$
RL = \frac{Vc(DC)}{Io} = \frac{8V}{105mA} = 76.2\Omega,
$$

 $Rs = 3\Omega$  (Valor medido experimentalmente),

$$
\frac{Rs}{RL} = 4\%, \qquad \qquad de la figura 8.5: \quad \omega CRL = 38,
$$

**TESIS PUCP** 

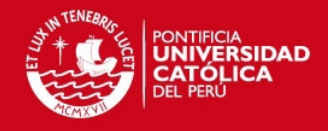

$$
C = \frac{\omega CRL}{2\pi f \left(\frac{VC(DC)}{Io}\right)} = \frac{38}{2\pi * 60 Hz * 76.2\Omega} = 1322 uF,
$$

luego en la figura 8.2:  $Vc(DC)$  $\frac{1}{V} = 0.78$ , por tanto  $Vm = 10.3V$ ,

 $If (promedio) = 100mA,$ 

$$
If (rms) = 2.1 * 100mA = 210mA (de la figura 8.4),
$$

 $If (pico) = 7 * 100mA = 700mA$  (de la figura 8.4),

$$
Vs = \frac{Vm + 1}{\sqrt{2}} = \frac{10.3 + 1}{\sqrt{2}} = 8V,
$$

$$
Potencia = Vs * I(rms) = 8V * 210mA = 1.7VA,
$$

Para regulador de 15V (los valores resultantes se reflejan exactamente para el regulador de -15V):

$$
Vc(DC) = 18V, Vrizado = 2V, lo = 50 mA,
$$
  
\n
$$
rf = \frac{Vrizado * 100\%}{Vc(DC) * 2\sqrt{2}} = \frac{2 * 100\%}{18 * 2\sqrt{2}} = 4\%,
$$
  
\n
$$
RL = \frac{Vc(DC)}{Io} = \frac{18V}{50mA} = 360Ω,
$$

 $Rs = 3\Omega$  (Valor medido experimentalmente),

$$
\frac{Rs}{RL} = 0.8\%, \qquad \qquad de la figura 8.5: \quad \omega CRL = 37,
$$

$$
C = \frac{\omega CRL}{2\pi f \left(\frac{Vc(DC)}{Io}\right)} = \frac{37}{2\pi * 60 Hz * 360 \Omega} = 272 uF,
$$

luego en la figura 8.2:  $Vc(DC)$  $\frac{1}{V} = 0.95$ , por tanto  $Vm = 18.9V$ ,

 $If (promedio) = 50mA,$ 

$$
If (rms) = 3.2 * 50mA = 160mA (de la figura 8.4),
$$

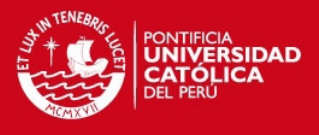

 $If (pico) = 11 * 50mA = 550mA$  (de la figura 8.4),

$$
Vs = \frac{Vm + 1}{\sqrt{2}} = \frac{18.9 + 1}{\sqrt{2}} = 14V,
$$

 $Potential = Vs * I(rms) = 28.2V * 80mA = 1.2VA,$ 

Para regulador de 24V:

$$
Vc(DC) = 27V, Vrizado = 1.5V, lo = 100 mA,
$$
  
\n
$$
rf = \frac{Vrizado * 100\%}{Vc(DC) * 2\sqrt{2}} = \frac{1.5 * 100\%}{27 * 2\sqrt{2}} = 4\%,
$$
  
\n
$$
RL = \frac{Vc(DC)}{Io} = \frac{27V}{100mA} = 270Ω,
$$
  
\n
$$
Rs = 3Ω (Valor medido experimentalmente),
$$

$$
\frac{Rs}{RL} = 1.1\%, \qquad de \, la \, figura \, 8.5: \quad \omega CRL = 40,
$$
\n
$$
C = \frac{\omega CRL}{2\pi f(\frac{VC(DC)}{Io})} = \frac{40}{2\pi * 60Hz * 270\Omega} = 392uF,
$$

luego en la figura 8.2:  $Vc(DC)$  $\sqrt{V/m}$  = 0.9, por tanto  $Vm = 30V$ ,

 $If (promedio) = 100mA,$ 

 $If(rms) = 3 * 100mA = 300mA$  (de la figura 8.4),

 $If (pico) = 10 * 100mA = 1A (de la figura 8.4),$ 

$$
Vs = \frac{Vm + 1}{\sqrt{2}} = \frac{30 + 1}{\sqrt{2}} = 22V,
$$

$$
Potencia = Vs * I(rms) = 22V * 300mA = 6.6VA,
$$

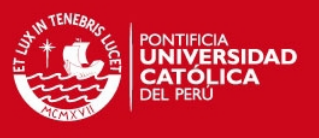

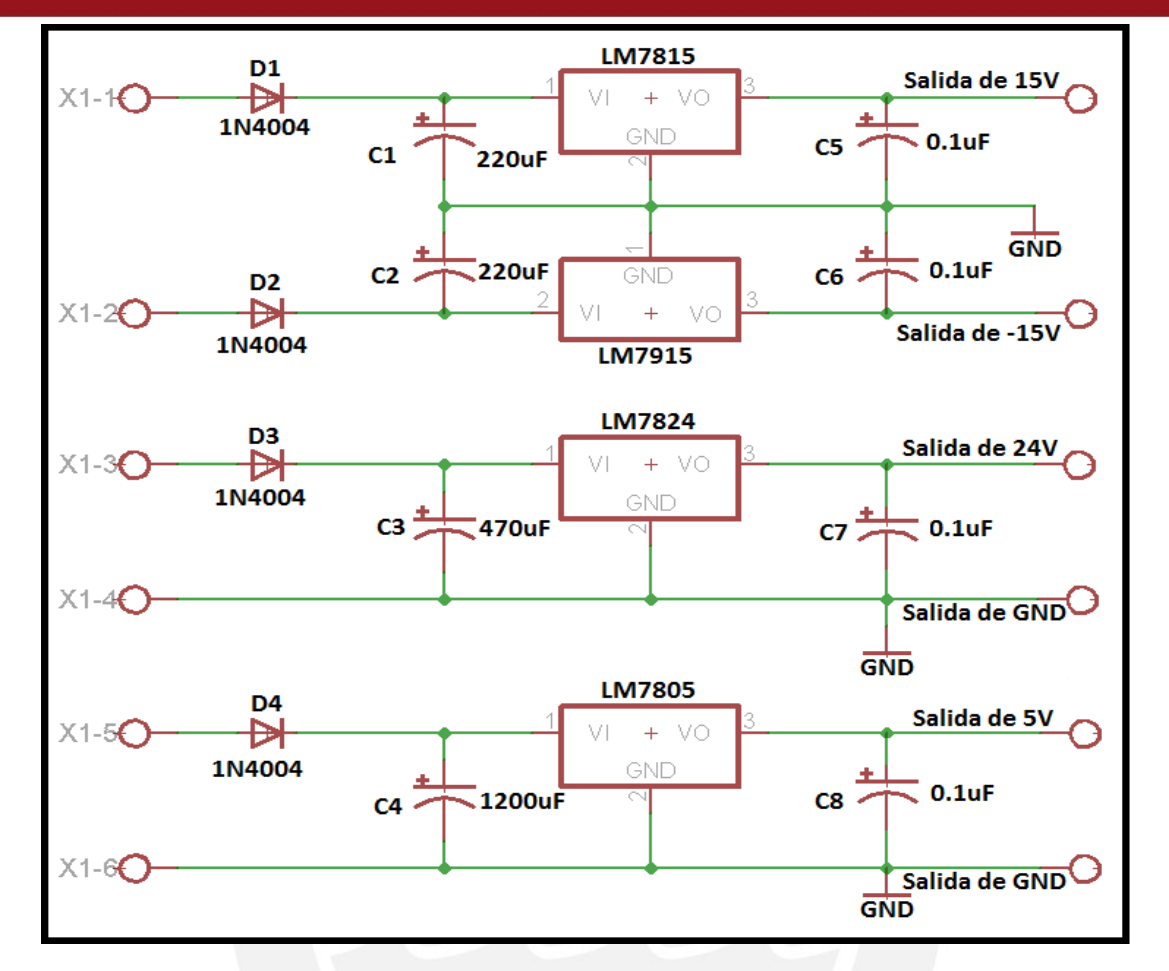

Figura 3.7 Diagrama esquemático de la fuente de alimentación.

Tabla 3.6. Tabla de resultados del diseño de la fuente de alimentación.

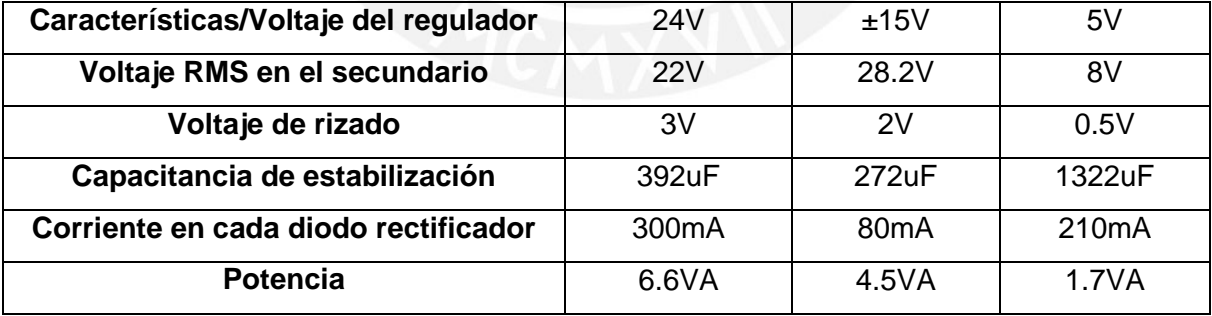

Fuente: elaboración propia.

## **3.4 Diseño del software del sistema de monitoreo**

## **3.4.1. Programación del microcontrolador**

Diagrama de flujo del microcontrolador: Se muestra en la figura 3.8 el diagrama de flujo del programa. Se inicia dicho diagrama configurando la pila del

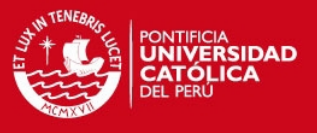

microcontrolador, de tal forma que se puedan crear subrutinas. Luego se crean las subrutinas siguientes:

Configuración de Puertos, Configuración de ADC, Configuración de Comunicación Serial: Estas subrutinas se encargan de preparar los puertos de E/S, los canales de conversión análogo-digital y los parámetros de transmisión serial respectivamente.

Lee valores de presión y temperatura del conversor análogo – digital: Aquí se procede a registrar los valores de voltaje en los canales correspondientes de presión y temperatura, los cuales son tomados al mismo tiempo.

Prepara datos leídos para envío: Se organizan los datos registrados para ser transmitidos adecuadamente.

Envia los datos a través del puerto serial: Se transmiten los datos serialmente hacia la computadora.

## **3.4.2. PC e interfaz de usuario**

## Requisitos de la interfaz y PC

- Facilidad de uso por el usuario.
- Capacidad de generar un archivo EXCEL con los datos requeridos para su posterior acceso.
- Cable Serial-USB para la comunicación entre el microcontrolador y la computadora.
- Computadora con puertos USB 2.0 como mínimo la para comunicación con el microcontrolador y Excel 2003 instalado en el equipo.

## Alternativas para la interfaz

MATLAB: Con este programa se tiene la posibilidad de realizar comunicación con el microcontrolador, además de la capacidad de realizar cálculos numéricos con relativa facilidad. En este caso se pretende usar una interfaz que sea de uso sencillo e intuitivo por parte del usuario.

**TESIS PUCP** 

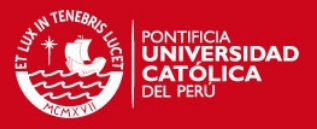

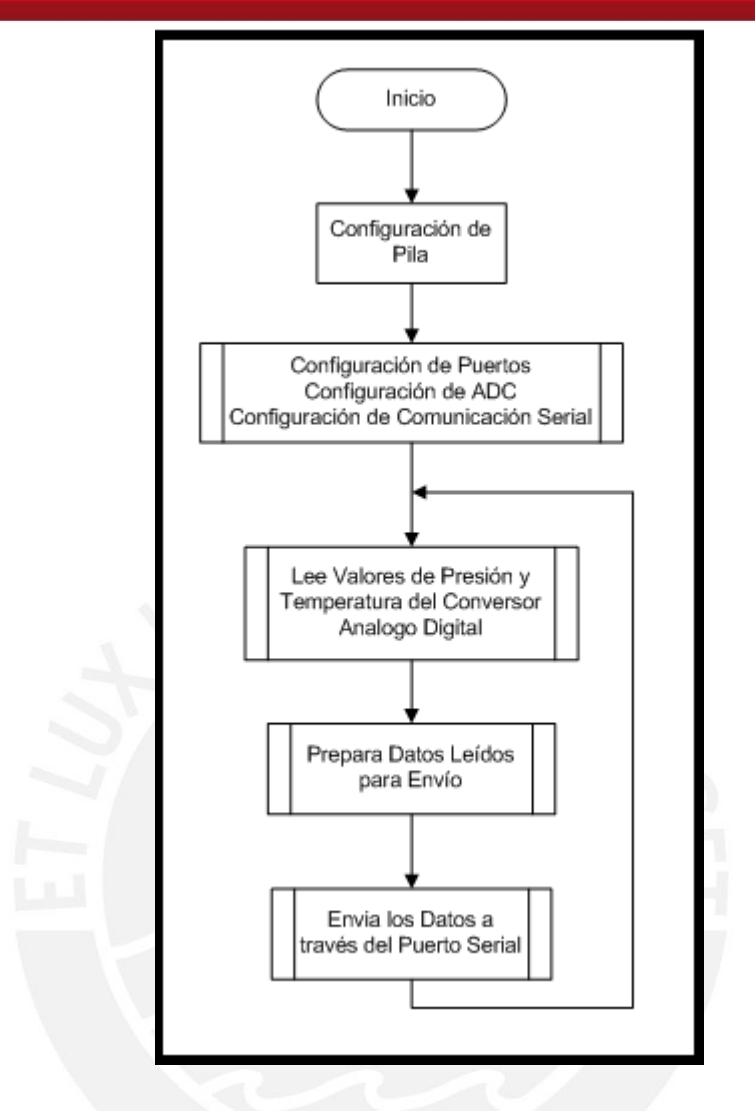

Figura 3.8 Diagrama de flujo del programa del microcontrolador Atmega8.

Visual Basic: Por medio de esta interfaz se puede diseñar un programa que registre valores por medio de la comunicación serial, además se pueden efectuar cálculos numéricos previamente programados. En este caso, la versión referida es Visual Basic 6.0, por su relativa familiaridad con lenguajes de programación previamente estudiados [11] [14].

#### Criterio de selección

Se programará en la interfaz de Visual Basic 6.0, ya que es de fácil manejo por el usuario una vez desarrollado, cumple con los requerimientos establecidos y además se cuenta con ciertos conocimientos obtenidos en anteriores

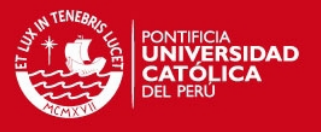

experiencias realizadas en cursos de proyectos y programación. Se usará una computadora con sistema operativo XP proporcionada por el mismo laboratorio de energía. Es importante para el registro de valores de flujo másico en diversas pruebas que puedan realizarse en la planta térmica y contar con una base de datos desde la cual se pueda trasladar información.

#### Diagrama de flujo de la interfaz

El diagrama de flujo del programa principal se muestra en la figura 3.9(a) y la subrutina de conversión hexadecimal a decimal; en la figura 3.9(b).

Inicialmente, el sistema es interrumpido cada vez que se recibe un byte procedente del microcontrolador, luego se analiza si este es un indicador de inicio o de fin de lectura de datos o un dato. A continuación se ejecutan las siguientes subrutinas:

Se almacena el dígito recibido y se construye el número correspondiente: Se almacenan los dígitos en formato ASCII recibidos y se construye de forma ordenada el número decimal equivalente. Se ejecuta este bloque hasta obtener los tres valores necesarios.

Convierte las tres magnitudes a valores reales y las muestra en una tabla: Una vez conocidos los tres valores decimales, se transforma cada uno a la magnitud real a la cual corresponde, es decir a bares y grados centígrados.

Retardo de toma de datos: Finalmente se añade un retardo en milisegundos para permitir una correcta lectura del buffer de recepción.

Además se puede realizar una exportación a EXCEL en cualquier momento una vez iniciada la toma de datos de presión y temperatura.

En la figura 3.10 presenta la interfaz en funcionamiento. La ventana superior izquierda, muestra las cadenas recibidas a través de la comunicación serial en formato hexadecimal, en la cual se tomó como muestra una cadena específica para explicar el algoritmo de programación, la cual está resaltada en color rojo.

## **TESIS PUCP**

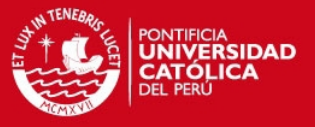

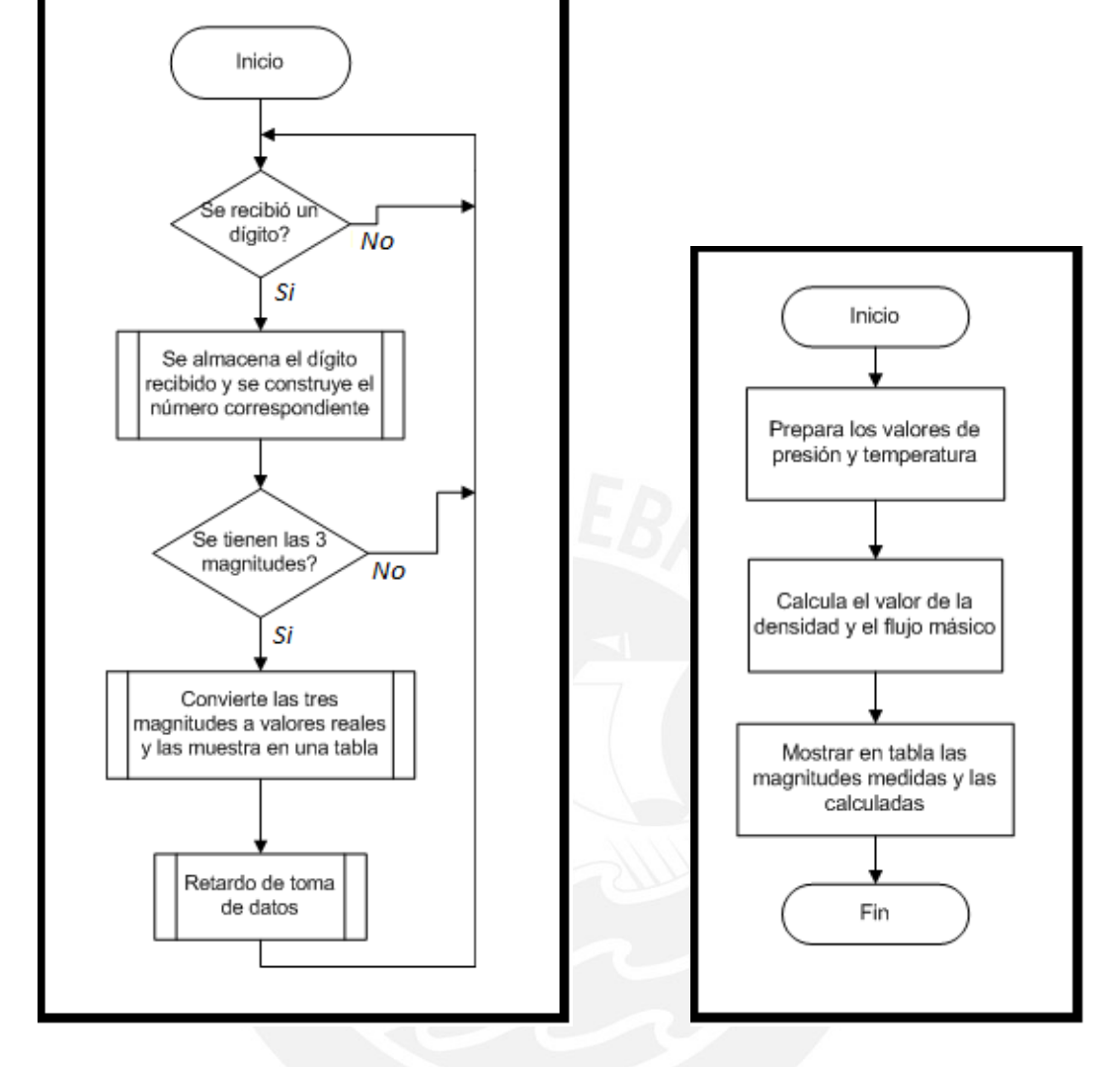

Figura 3.9 (a) Programa principal. Figura 3.9 (b) Subrutina de

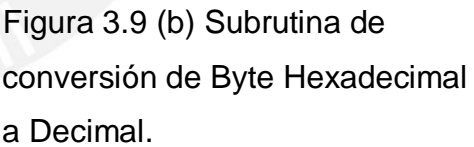

Los cuatro primeros dígitos leídos de derecha a izquierda representan el primer valor de presión, los cuatro siguientes; el segundo valor de presión, y los cuatro siguientes; el valor de temperatura. Los caracteres restantes se ignoran. La primera ventana superior derecha resalta en rojo el primer valor de presión en decimal, la ventana inferior; el segundo valor de presión, y la última ventana; el valor de temperatura. Además, la tabla con los encabezados correspondientes muestra de forma ordenada los valores de presión y temperatura respectivos.

## **TESIS PUCP**

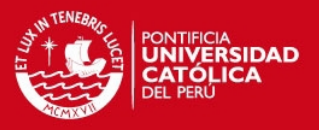

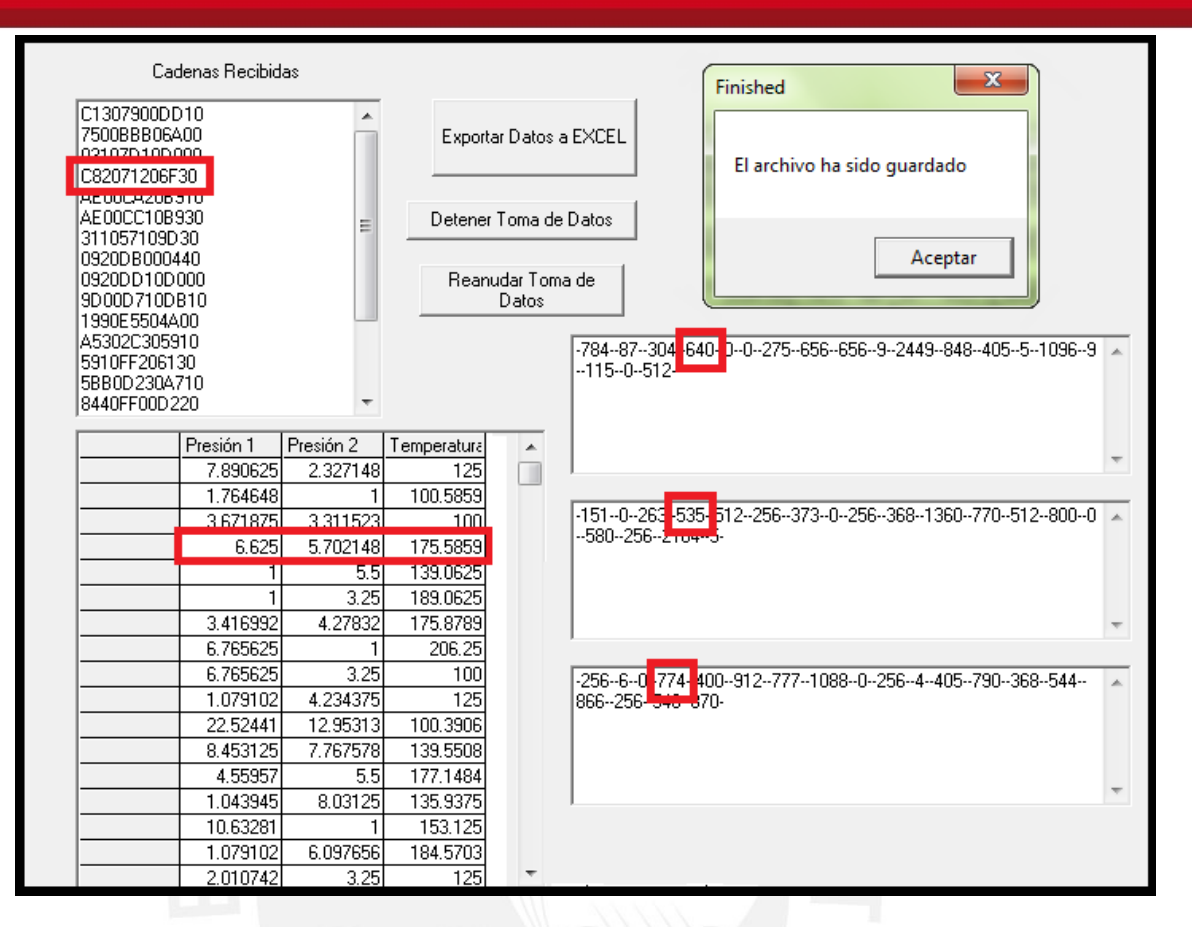

Figura 3.10 Funcionamiento de la interfaz de Visual Basic 6.0.

Finalmente se ejecuta el botón encargado de exportar datos a EXCEL, tras lo cual aparece una ventana de confirmación de creación del archivo .xls correspondiente. Cabe resaltar que en esta etapa solo se prueba la comunicación efectiva, las operaciones y presentaciones correctas de los datos y el funcionamiento de los botones mostrados.

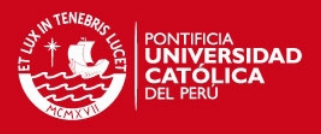

# **CAPÍTULO 4**

## **ENSAYOS REALIZADOS AL MÓDULO**

El presente capítulo tiene por objetivo mostrar simulaciones de cada circuito diseñado, con sus respectivos resultados. Además se realizaron tarjetas impresas de dichos circuitos y se presentan las respectivas pruebas logradas. Se adjuntan también datos concernientes a costos y posibles mejoras.

## **4.1. Simulaciones de los diseños realizados**

Los circuitos diseñados en el capítulo anterior son simulados en el programa LiveWire, versión 1.11, y los resultados se muestran en gráficas de osciloscopios virtuales integrados en dicho programa.

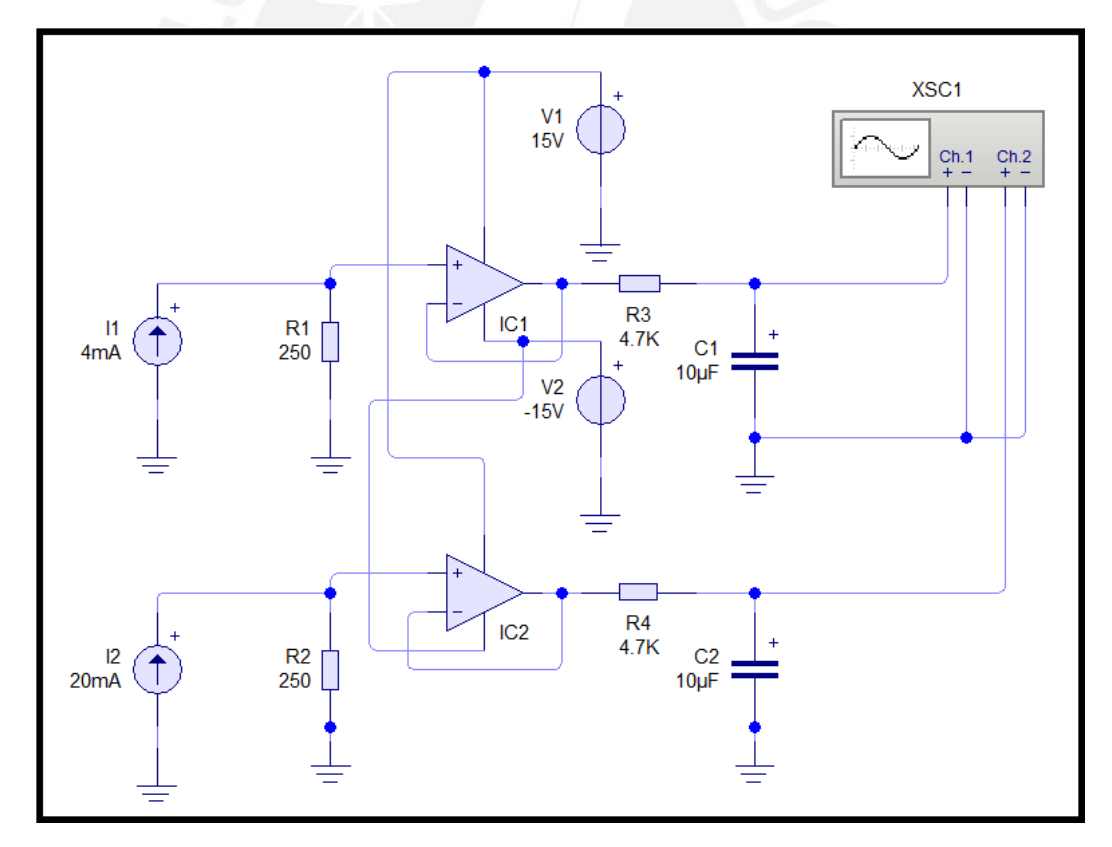

## **4.1.1. Simulación del circuito de acondicionamiento de presión**

Figura 4.1. Circuito empleado para la simulación del acondicionador de presión.

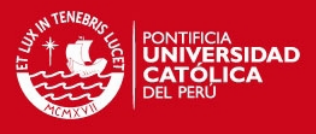

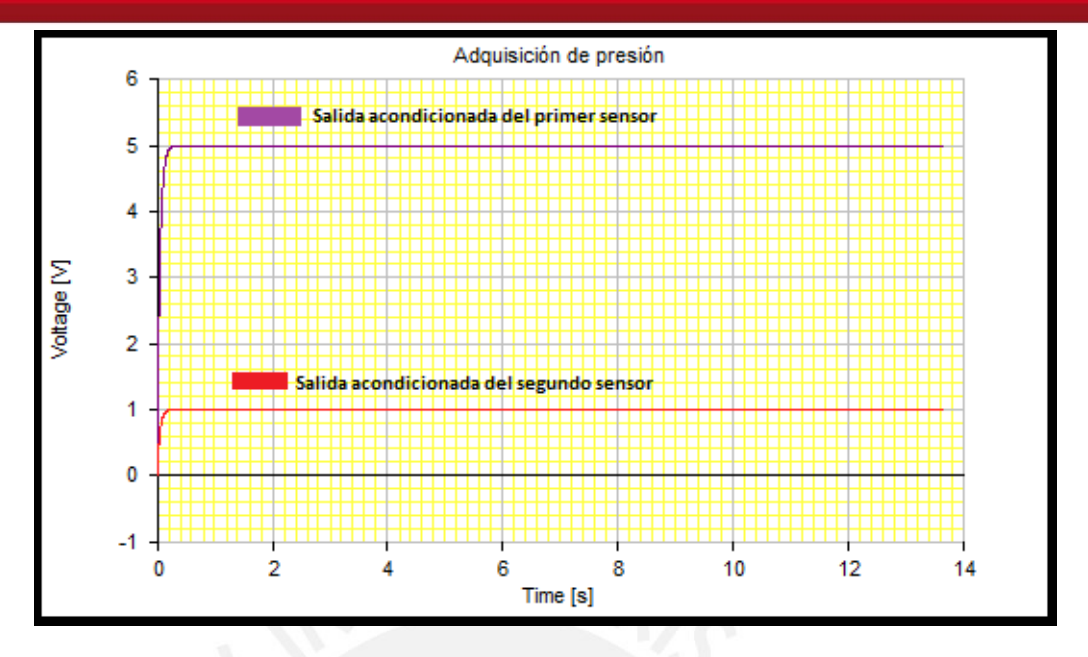

Figura 4.2. Resultado de la simulación del circuito de acondionamiento de presión.

El circuito de acondicionamiento de presión a simular se muestra en la figura 4.1, en la cual cada sensor de presión equivale a una fuente de corriente. En este caso se ajusta la fuente I1 a 4mA y la fuente I2 a 20mA, los cuales representan el valor mínimo y máximo a la salida de cada sensor de presión respectivamente. En la figura 4.2, la línea roja indica el valor mínimo de 1V a la salida del circuito de acondicionamiento, mientras que la línea púrpura indica el valor máximo de 5V. Este resultado prueba que este intervalo de valores resultantes es adecuado para la lectura del microcontrolador.

#### **4.1.2. Simulación del circuito de acondicionamiento de temperatura**

El circuito de acondicionamiento de temperatura a simular se muestra en la figura 4.3. La entrada del circuito es una fuente de voltaje variable, la cual representa la salida del integrado AD595. En la figura 4.3 se muestra el circuito con la fuente de voltaje variable ajustada a 1V, y el resultado a la salida del acondicionador es 0V, el cual se observa en la figura 4.4. En la figura 4.5 se presenta el diagrama esquemático ajustando la fuente de voltaje a 2V, el cual representa el valor máximo de entrada. En la figura 4.6 se muestra el resultado

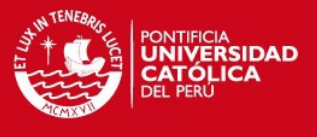

a la salida del acondicionador, el cual es un voltaje de 5V. Este intervalo resultante es adecuado para la lectura del microcontrolador.

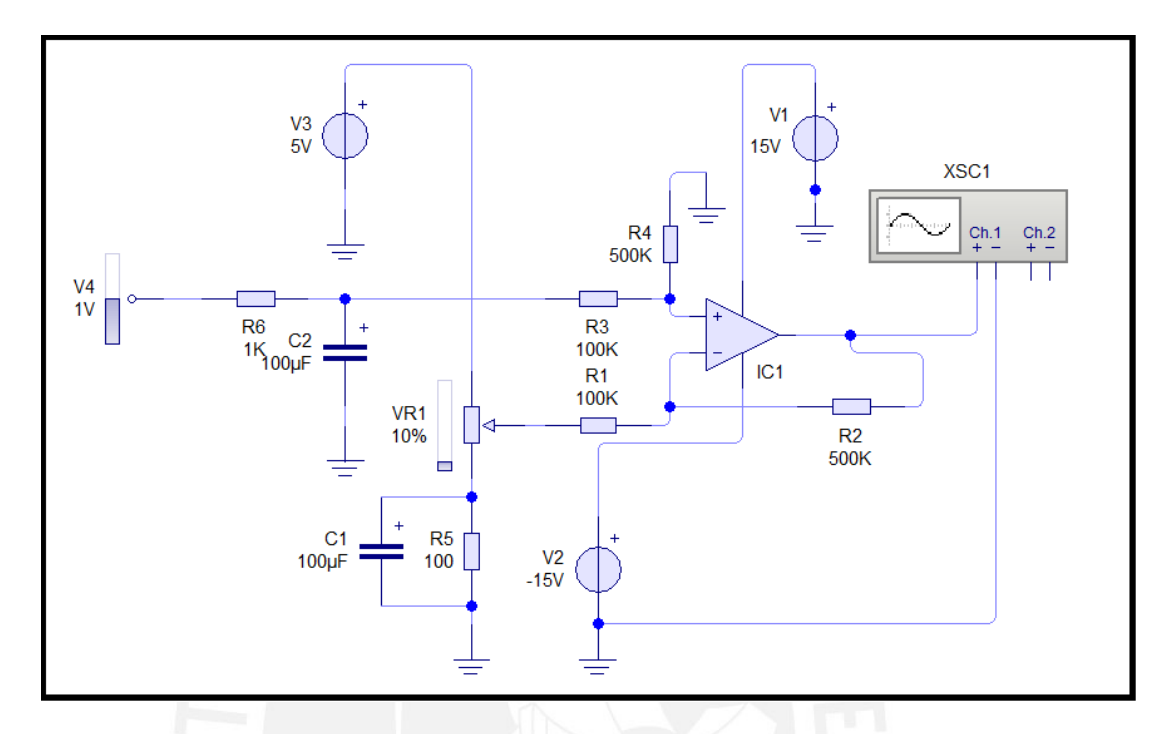

Figura 4.3. Circuito empleado para la simulación del acondicionamiento del valor mínimo de temperatura.

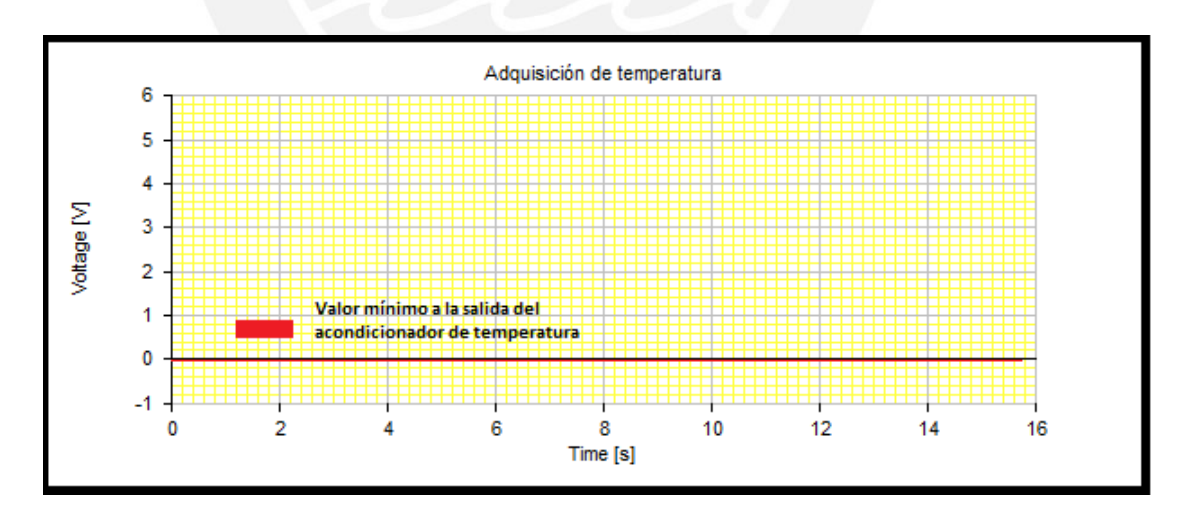

Figura 4.4. Resultado de la simulación del valor mínimo de la salida mínima del acondicionador de temperatura.

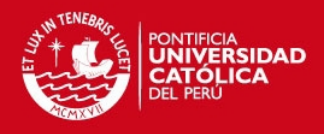

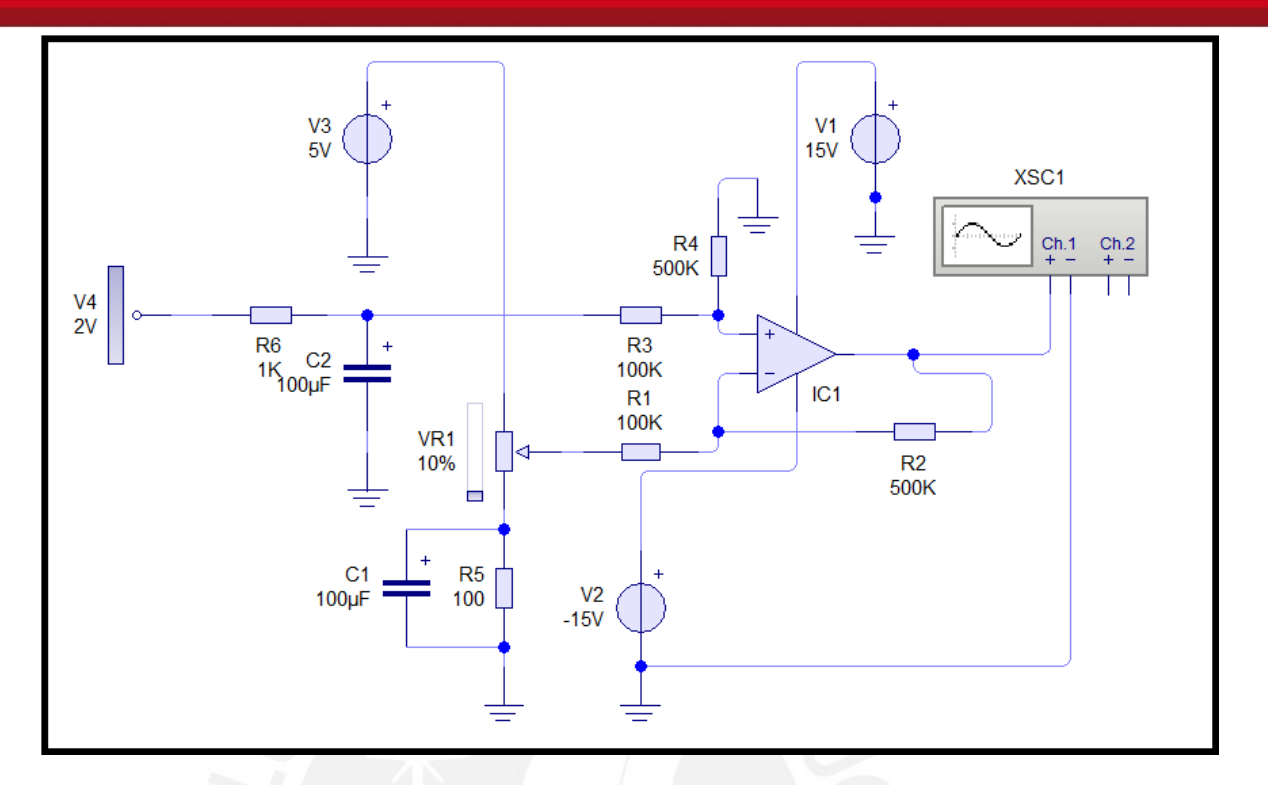

Figura 4.5. Circuito empleado para la simulación del acondicionamiento del valor máximo de temperatura.

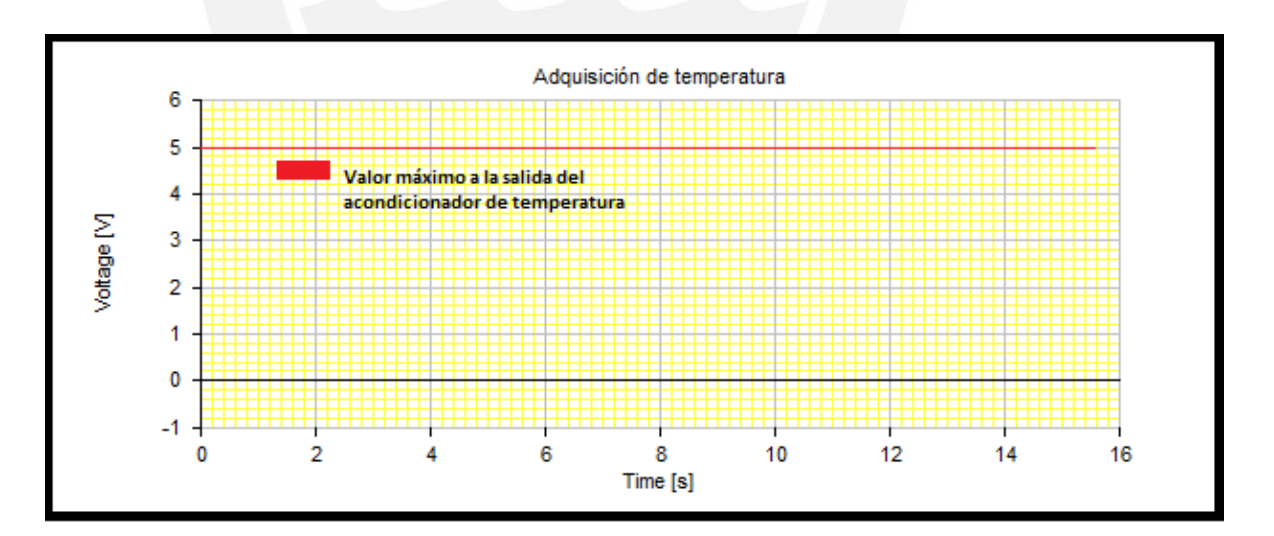

Figura 4.6. Resultado de la simulación del valor máximo de la salida del acondicionador de temperatura.

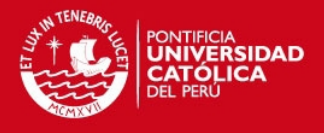

#### **4.2. Ensayos de los diseños realizados**

#### **4.2.1. Calibración de sensores de presión y acondicionador**

Para realizar esta prueba, se usaron una balanza de peso muerto calibrada por Indecopi [17], cuya figura se muestra en la figura 4.7, y un multímetro Fluke 175 calibrado para medir los voltajes respectivos. Para esto se colocan resistencias en las cuales fluye corriente que proviene de los sensores de presión, usando pesas graduadas cada 1 bar desde el valor mínimo hasta el valor máximo. La tabla 4.1 muestra la calibración de ambos sensores de presión y en las figuras 4.8(a) y 4.8(b) las gráficas correspondientes.

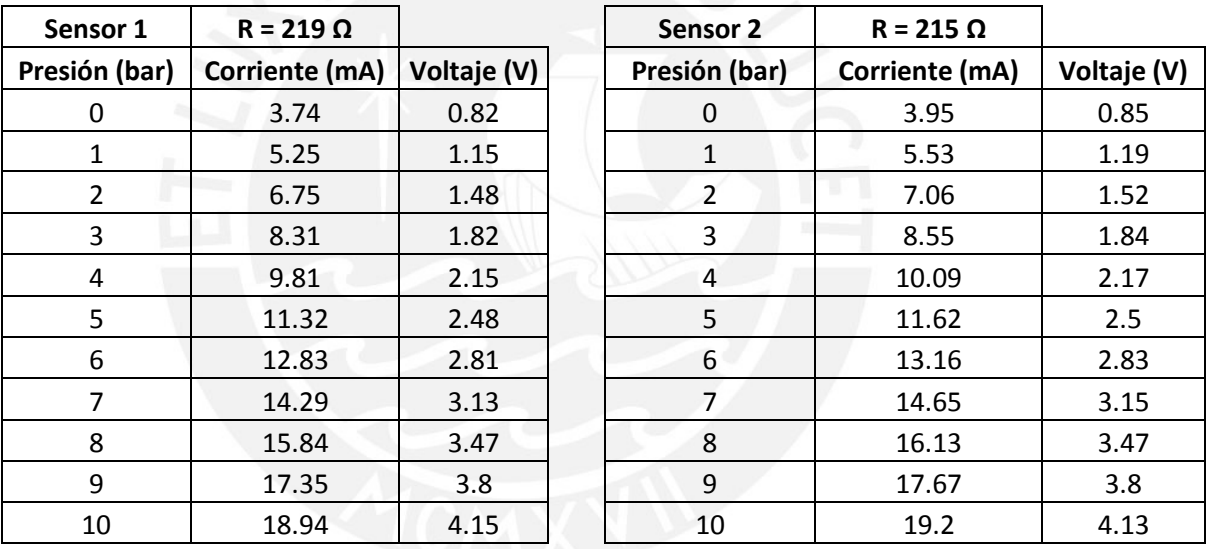

Tabla 4.1 Calibración de ambos sensores de presión.

Fuente: Elaboración propia

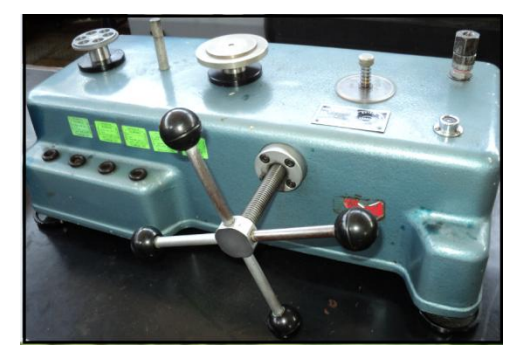

Figura 4.7. Imagen de la balanza de peso muerto usada para calibración del acondicionador de sensores de presión.

## **TESIS PUCP**

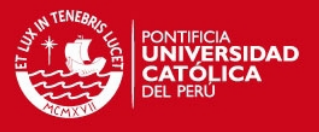

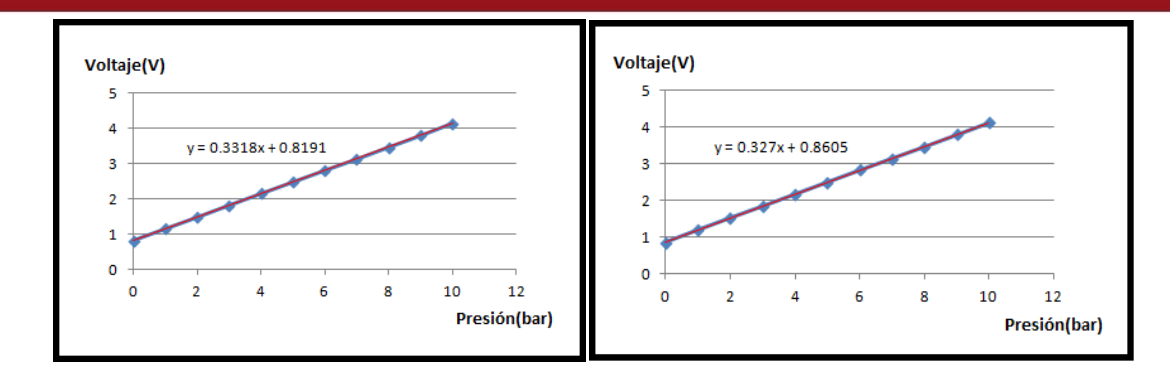

Figura 4.8(a) Figura 4.8 (b)

Gráficas de voltaje versus presión en el primer y en el segundo sensor de presión respectivamente.

## **4.2.2. Calibración de la termocupla y el acondicionador**

Se realizó la tarjeta impresa del circuito diseñado, y se calibró con la termocupla conectada al mismo. En la figura 4.9 se muestra el baño térmico Isotech DRAGO empleado para realizar la calibración correspondiente.

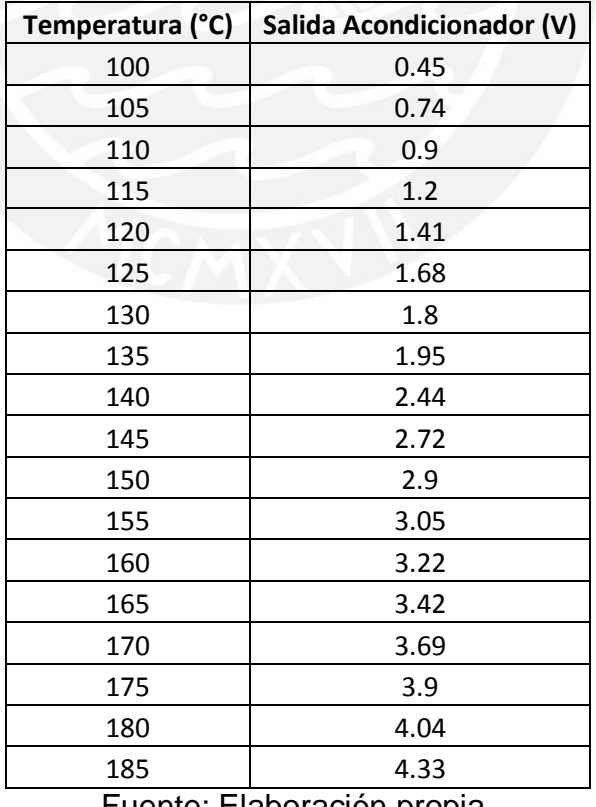

Tabla 4.2. Calibración del circuito de acondicionamiento con termocupla.

Fuente: Elaboración propia.

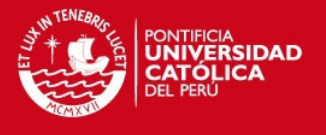

Se usó silicona y un termómetro con calibración certificada entre 100 y 200 °C como patrón [18] y se tomaron datos cada 5 °C para dicha prueba. La tabla 4.2 presenta el resultado de dicho ensayo, y la figura 4.10 muestra la gráfica correspondiente.

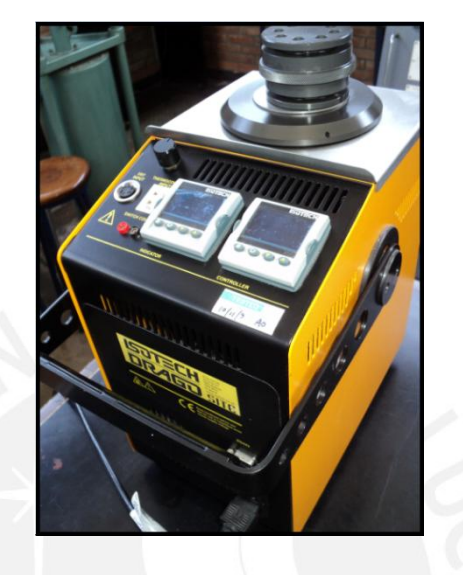

Figura 4.9 Imagen del baño térmico usado para la calibración de la tarjeta

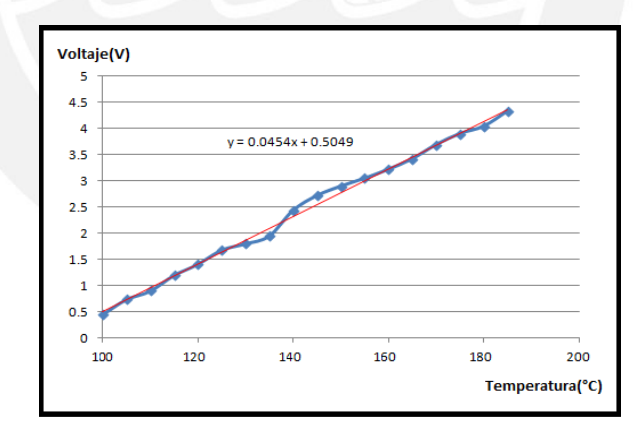

acondicionadora de temperatura.

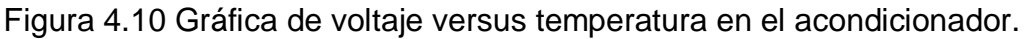

# **4.2.3 Pruebas realizadas en la planta térmica**

Tarjetas implementadas: Las figuras 4.11(a) y 4.11(b) presentan las tarjetas de acondicionamiento realizadas con base en los diseños previamente

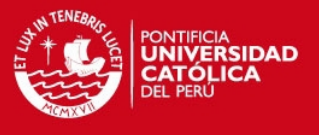

desarrollados. Además la figura 4.12(a) muestra la tarjeta de control del sistema y la figura 4.12(b) la fuente de alimentación realizada.

La figura 4.13(a) muestra la placa orificio, en la cual están instalados ambos sensores de presión y la termocupla correspondiente, asimismo en la figura 4.13(b) se presenta la planta térmica del Laboratorio de Energía.

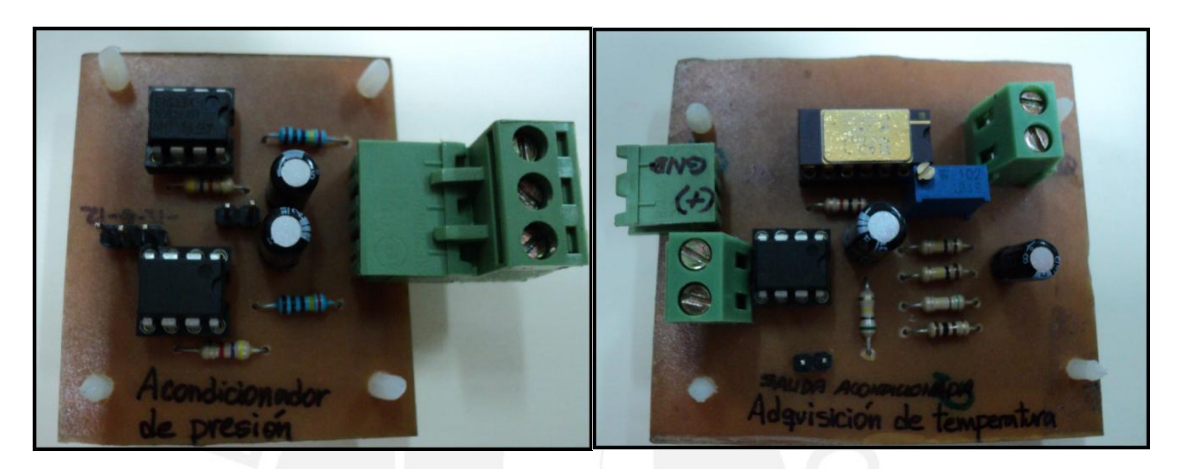

Figura 4.11(a) Figura 4.11(b)

Imágenes de los acondicionadores de presión y temperatura respectivamente.

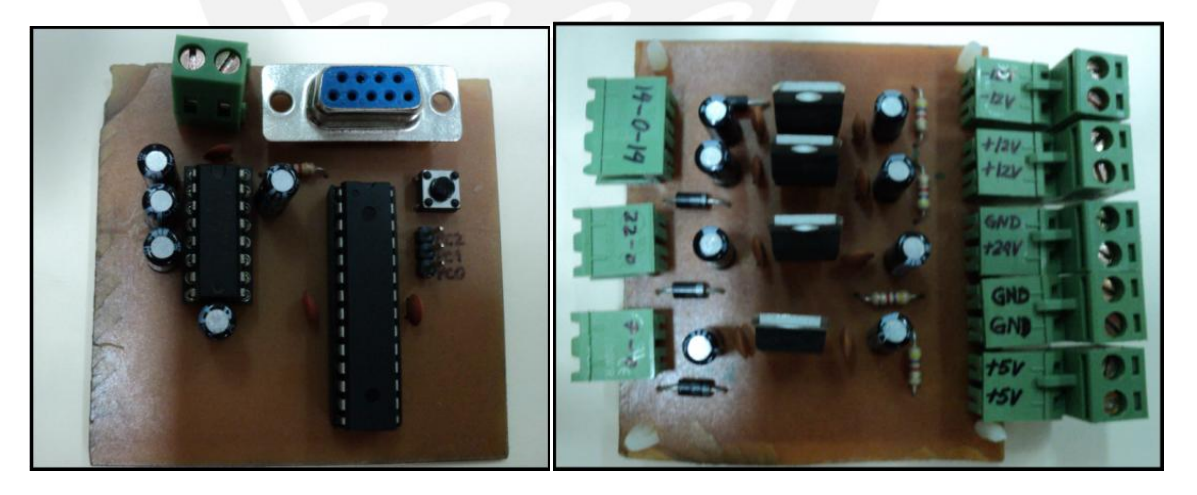

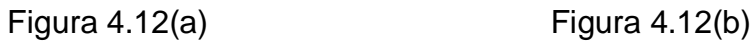

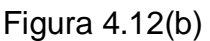

Imágenes de la tarjeta de control y la tarjeta de alimentación respectivamente.

#### **TESIS PUCP**

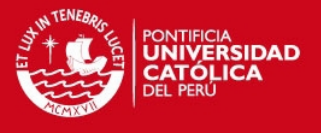

Puesta a prueba del sistema: Se lograron registrar los valores deseados a través de la interfaz de Visual Basic por medio de cada uno de los circuitos de acondicionamiento con los sensores conectados, midiendo las magnitudes co-

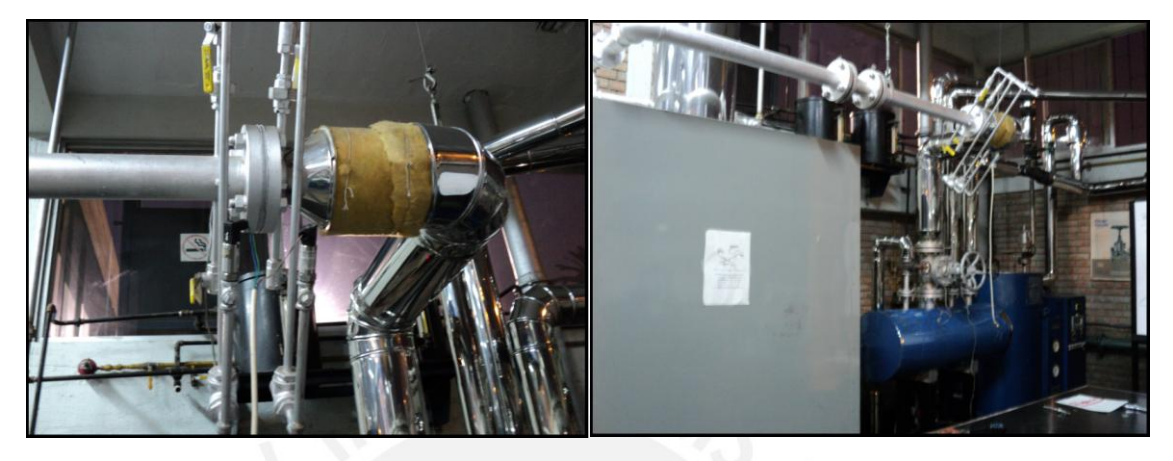

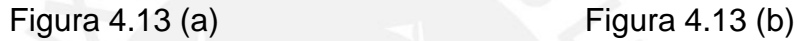

Imágenes de la placa orificio y de la planta térmica respectivamente.

rrespondientes. Esto se realizó con la planta térmica en funcionamiento. En la tabla 4.3 se muestra este resultado con los valores registrados y con los valores calculados. La figura 4.15 presenta la lectura del manómetro, en bares, correspondiente a la presión a la entrada de la placa orificio, también se muestra en la figura 4.16 el indicador de temperatura, en grados Celsius.

Tabla 4.3 Registro del monitoreo realizado con la planta en funcionamiento.

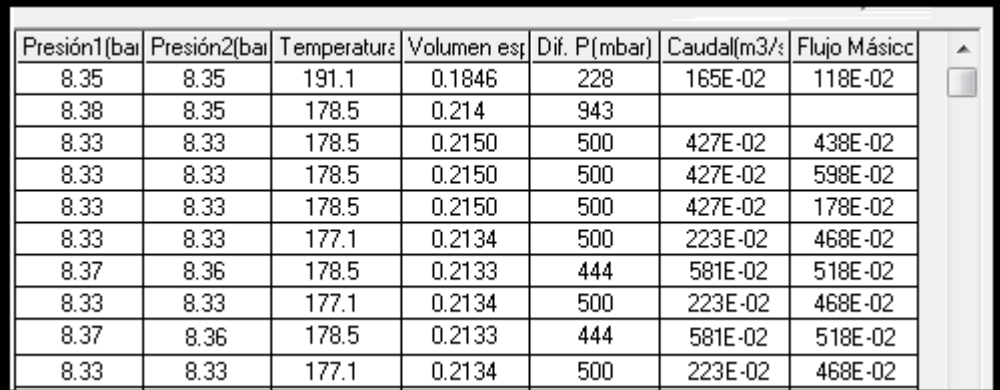

Fuente: Elaboración propia.

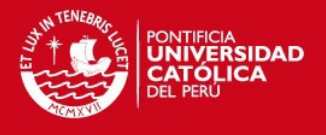

Calculando un promedio de los valores de presión 1, se obtiene un valor de 8.34 bares, y al realizar el mismo procedimiento con la columna de los valores de temperatura, el resultado es 179.6°C. De las figuras 4.15 y 4.16 se observan valores de 8.3 bares y 179°C respectivamente. Comparando estos valores con los obtenidos mediante el sistema implementado, se deduce un error de 0.5% en el caso de lectura de presión y un error de 0.33% en el caso de la temperatura, lo cual satisface los requerimientos inicialmente establecidos.

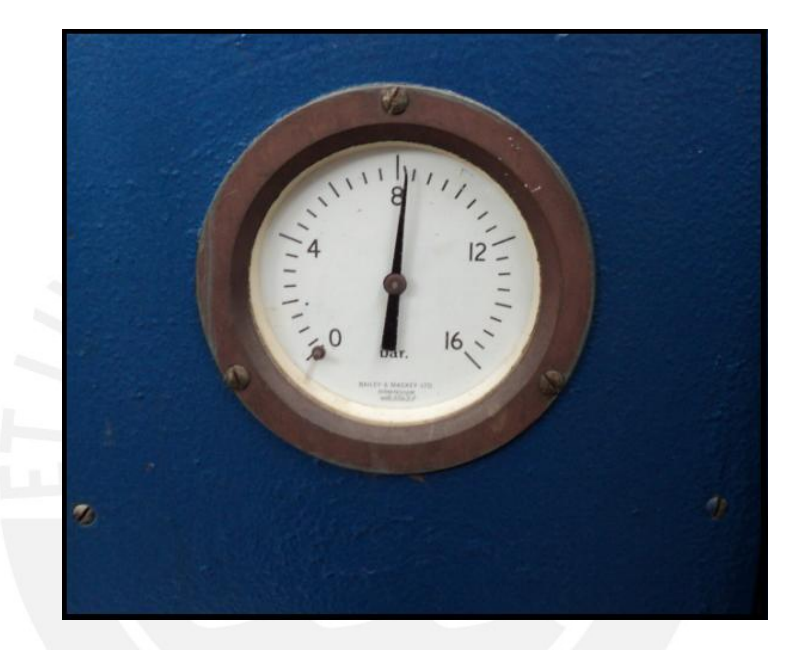

Figura 4.15 Manómetro indicando la presión en la entrada de la placa orificio.

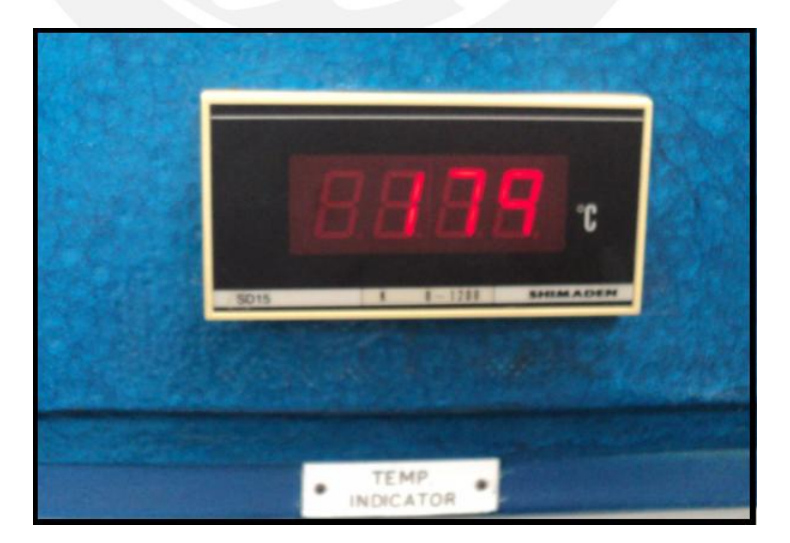

Figura 4.16 Indicador de la temperatura en la entrada de la placa orificio.

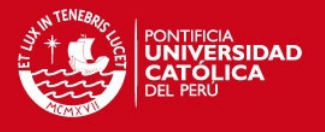

Comprobación del valor de flujo másico: Además de los valores leídos de los sensores, se comprobaron los resultados usando un rotámetro, mostrado en la figura 4.17, de tal forma que se midió el flujo másico de agua condensada. Con este valor se calculó el valor de caudal, volumen específico y diferencia de presión. Estos valores coinciden de forma satisfactoria con los monitoreados mediante el sistema implementado.

El flujo volumétrico medido en este caso se calculó con la expresión:

$$
V = \frac{5cm * 1.14 \text{ litres}}{1000 * 120} \left(\frac{m3}{s}\right) = 4.75 * 10^{-5} \frac{m3}{s}
$$

El valor de la temperatura del líquido condensado fue de 50°C, por lo que la densidad del agua se considera de 1000kg/m3, con este dato se calcula el flujo másico con la expresión 2.2, el cual resulta 0.0475 kg/s, promediando los valores de flujo másico registrados en la tabla 4.3, se obtiene un valor de 0.0463 Kg/s, lo cual indica un error de 2.5%. Con la expresión 2.1 se halla el valor de diferencia de presión igual a  $5.76x10^{-3}$ , además el promedio de valores correspondientes de la tabla 4.3 es de  $4.98x10^{-3}$ , lo cual representa un error de 10%. Para efectos prácticos estos valores son satisfactorios.

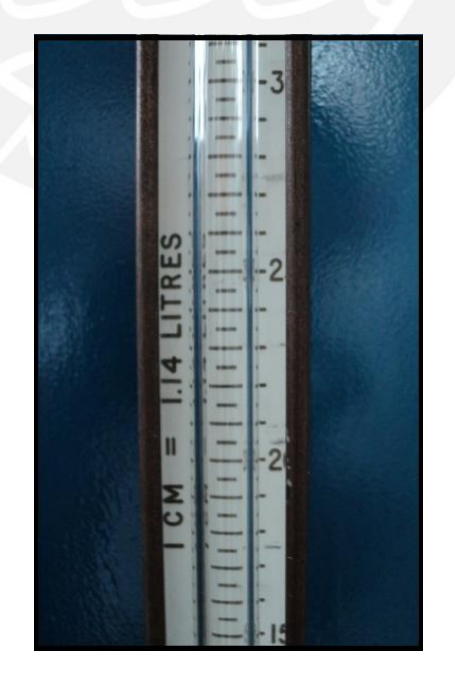

Figura 4.17 Rotámetro indicador de flujo másico de agua condensada.

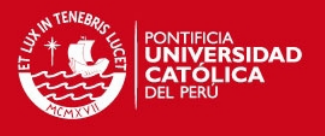

## **4.3 Costos**

El precio correspondiente a cada componente empleado en la realización del diseño desarrollado se presenta en la tabla 4.4. En la tabla 4.5 se muestra el costo del trabajo de investigación de ingeniería.

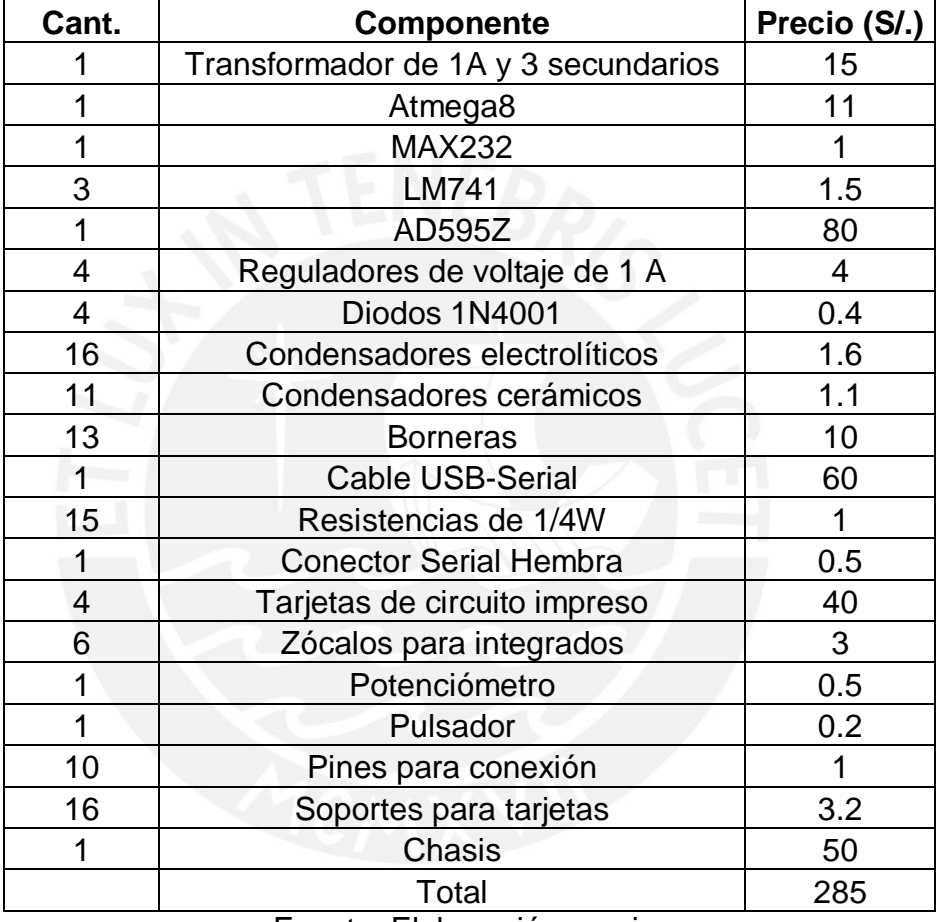

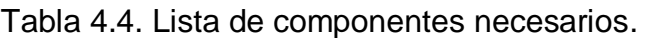

Fuente: Elaboración propia.

Tabla 4.5 Costo del trabajo de ingeniería realizado

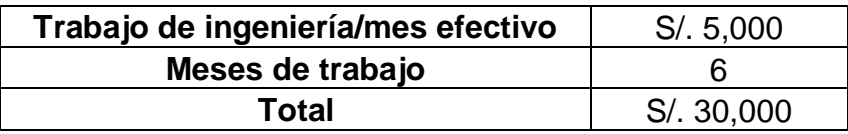

Fuente: Elaboración propia.

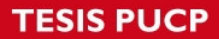

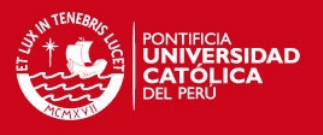

## **CONCLUSIONES**

1.- Con el uso de un circuito de acondicionamiento de temperatura con una termocupla tipo K se logró la resolución deseada de 1°C en el intervalo comprendido entre 100°C y 200°C.

2.- El uso de un circuito de acondicionamiento de presión con un par de sensores Dwyer en el rango de 0 a 10 bar es adecuado.

3.- El microcontrolador Atmega8 cumple de forma satisfactoria con los requerimientos, ya que se realizaron correctamente la conversión análogo – digital y la comunicación serial.

4.- Se logró el monitoreo del valor de ambas presiones, temperatura, densidad, volumen específico y flujo másico mediante la interfaz de Visual Basic.

5.- La interfaz de usuario desarrollada permite la exportación de datos a EXCEL de forma satisfactoria.

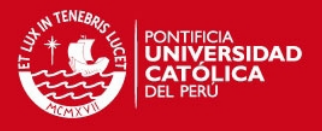

## **RECOMENDACIONES**

1.- El uso de un sensor diferencial simplificaría el cálculo del flujo másico, ya que de esta forma se leería en el microcontrolador directamente la diferencia de presiones, y a su vez se enviaría un solo valor numérico a la interfaz de Visual Basic. Así, se reduciría el margen de error durante las operaciones matemáticas.

2.- La protección contra ruido del sistema integrado debe hacerse tomando en cuenta una jaula de Faraday, como por ejemplo cables de tipo apantallado entre los sensores y el microcontrolador, y entre microcontrolador y PC, pues evitaría la inestabilidad de valores registrados desde los sensores y filtración de señales ruidosas que distorsionen una correcta lectura.

3.- De acuerdo a los ensayos realizados, la resolución de presión obtenida es de 0.3 bar, por lo que si se desea mayor precisión se deberá usar un sistema de medición de presión con una mejor resolución.

4.- Realizar pruebas con diferentes cargas, y comparar los resultados correspondientes.

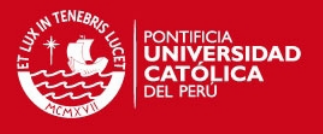

## **BIBLIOGRAFÍA**

[-](http://www.minem.gob.pe/minem/archivos/Cap%C3%83%C2%ADtulo3_-%20Generaci%C3%83%C2%B3n%20de%20Energ%C3%83%C2%ADa%20El%C3%83%C2%A9ctrica%202010(1).pdf)

[1] MORAN, M. y SHAPIRO H, "Fundamentals of Engineering Thermodynamics", Editorial Wiley, Sexta Edición, Estados Unidos, 2008.

[2] MINISTERIO DE ENERGÍA Y MINAS, "Balance Nacional de Energía 2009", p56 [en línea]. [Consultado 2012/03/20].

[<http://www.minem.gob.pe/minem/archivos/BNE2009.pdf>](http://www.minem.gob.pe/minem/archivos/BNE2009.pdf)

[3] POSTIGO, J, "Termodinámica II", W.H. Editores, Lima, 2010.

[4] MINISTERIO DE ENERGÍA Y MINAS, "Anuario Estadístico de Electricidad 2010". Generación de Energía Eléctrica 2010 [en línea] [Consultado 2012/03/20].

[<http://www.minem.gob.pe/minem/archivos/Cap%C3%83%C2%ADtulo3\\_](http://www.minem.gob.pe/minem/archivos/Cap%C3%83%C2%ADtulo3_-%20Generaci%C3%83%C2%B3n%20de%20Energ%C3%83%C2%ADa%20El%C3%83%C2%A9ctrica%202010(1).pdf)

[%20Generaci%C3%83%C2%B3n%20de%20Energ%C3%83%C2%ADa](http://www.minem.gob.pe/minem/archivos/Cap%C3%83%C2%ADtulo3_-%20Generaci%C3%83%C2%B3n%20de%20Energ%C3%83%C2%ADa%20El%C3%83%C2%A9ctrica%202010(1).pdf) [%20El%C3%83%C2%A9ctrica%202010\(1\).pdf>](http://www.minem.gob.pe/minem/archivos/Cap%C3%83%C2%ADtulo3_-%20Generaci%C3%83%C2%B3n%20de%20Energ%C3%83%C2%ADa%20El%C3%83%C2%A9ctrica%202010(1).pdf)

[5] EME SYSTEMS, "Temperature with thermocouples", [en línea] [Consultado: 2012/03/15].

[<http://www.emesys.com/OL2therm.htm>](http://www.emesys.com/OL2therm.htm)

#### [6] INSTRUMENTACIÓN,

S/a Guía de Laboratorio de Energía. Material de enseñanza. Lima: Pontificia Universidad Católica del Perú, Facultad de Ciencias e Ingeniería.

[7] BAKER, R, "Flow Measurement Handbook", Cambridge University Press, Versión digital, Reino Unido, 2005.

[8] PLANTA TÉRMICA.

S/a Guía de Laboratorio de Energía. Material de enseñanza. Lima: Pontificia Universidad Católica del Perú. Facultad de Ciencias e Ingeniería.

[9] MADRID, A, ["Energías renovables: fundamentos, tecnologías y](http://caliope.pucp.edu.pe/uhtbin/cgisirsi/?ps=kOtxoNdLm0/CENTRAL/141620019/18/X245/XTITLE/Energ%EDas+renovables+:)  [aplicaciones: solar, eólica, biomasa, geotérmica, hidráulica, pilas de](http://caliope.pucp.edu.pe/uhtbin/cgisirsi/?ps=kOtxoNdLm0/CENTRAL/141620019/18/X245/XTITLE/Energ%EDas+renovables+:) 

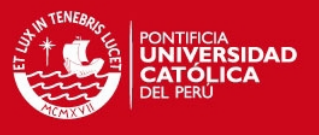

combustible, cogeneración y fusión nuclear", Mundi-prensa, Madrid, 2009.

[10] GARCÍA, P, "Tecnologías energéticas e impacto ambiental", McGraw-Hill, Madrid, 2001.

[11] MICROSOFT CORPORATION, "Microsoft Visual Basic 6.0", McGraw-Hill Interamericana, Madrid, 1999.

[12] MICROCHIP MICROCONTROLLERS, "Products and devices" [en línea] [Consultado 2012/04/23].

[<http://www.microchip.com/wwwproducts/Devices.aspx?dDocName=en0](http://www.microchip.com/wwwproducts/Devices.aspx?dDocName=en010236) [10236>](http://www.microchip.com/wwwproducts/Devices.aspx?dDocName=en010236)

[13] ATMEL MICROCONTROLLERS, "Devices" [en línea]. [Consultado 2012/04/23].

[<http://www.atmel.com/dyn/products/product\\_card.asp?part\\_id=2004&cat](http://www.atmel.com/dyn/products/product_card.asp?part_id=2004&category_id=163&family_id=607&subfamily_id=760) [egory\\_id=163&family\\_id=607&subfamily\\_id=760>](http://www.atmel.com/dyn/products/product_card.asp?part_id=2004&category_id=163&family_id=607&subfamily_id=760)

[14] SILER, B, "Using Visual Basic 6", QUE, Indianapolis, 1998.

[15] YOUNG, D, "A brief introduction to fluid mechanics", Wiley, Quinta edición, Hobojen, NJ, 2011.

[16] ON SEMICONDUCTOR, "Linear & Switching Voltage Regulator Handbook", Sección 8, Edición digital, Estados Unidos, 2002.

[17] INDECOPI, "Certificado de Calibración de balanza de peso muerto", Lima, 2012.

[18] INDECOPI, "Certificado de Calibración de termómetro líquido", Lima, 2012.